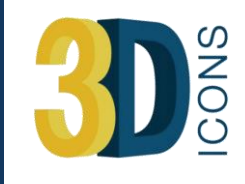

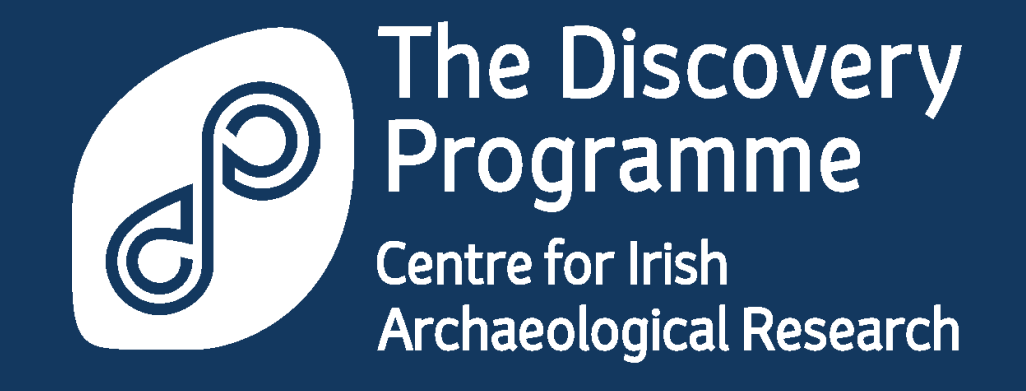

# The 'Rubble of the North' *-a solution for modelling the irregular architecture of Ireland's historic monuments*

Rob Shaw & Patrick Griffin

ISPRS Technical Commission V Symposium 2014 Riva del Garda, 23-25 June, 2014

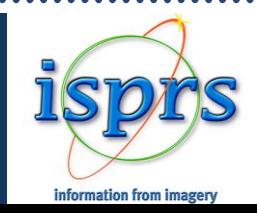

### *Today's Presentation*

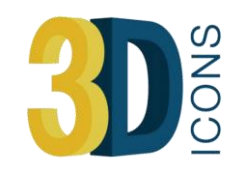

- 1. Digitisation overview
- 2. The Challenge
	- making data accessible
- 3. Our proposed Solution
- 4. Deliverables

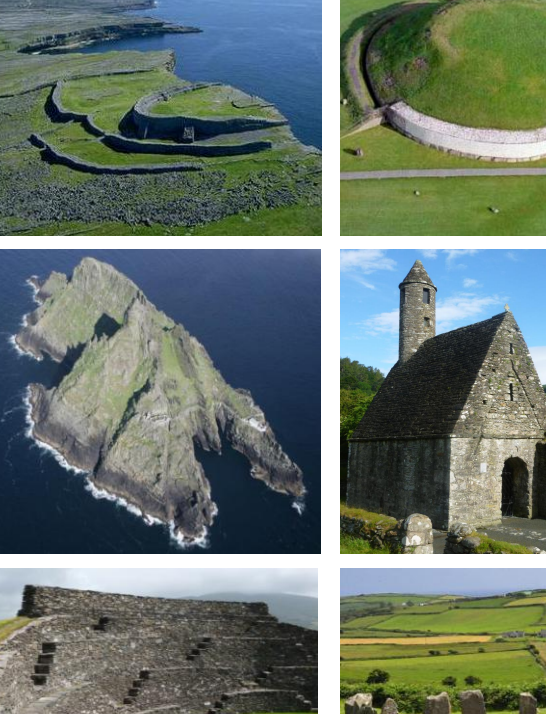

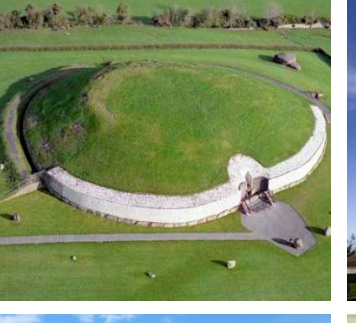

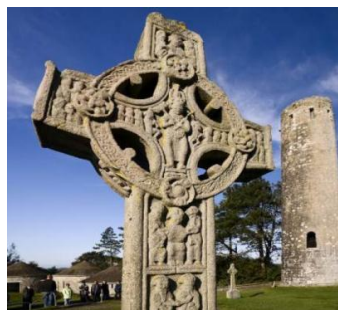

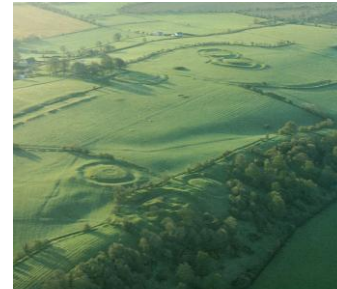

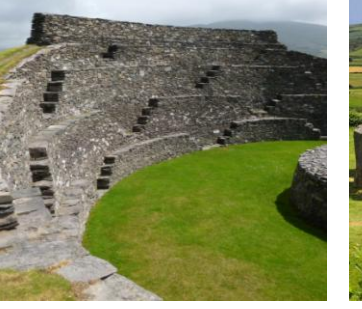

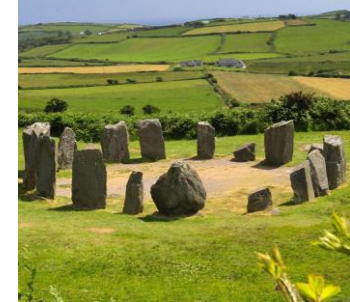

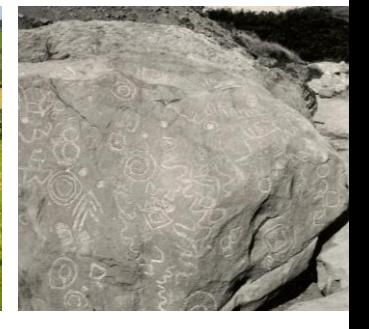

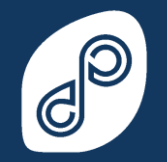

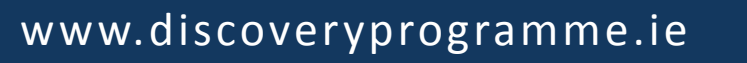

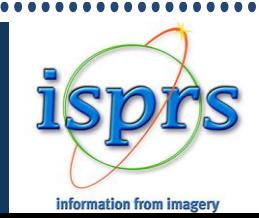

### *Digitisation - Different Scales*

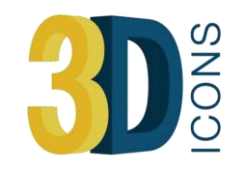

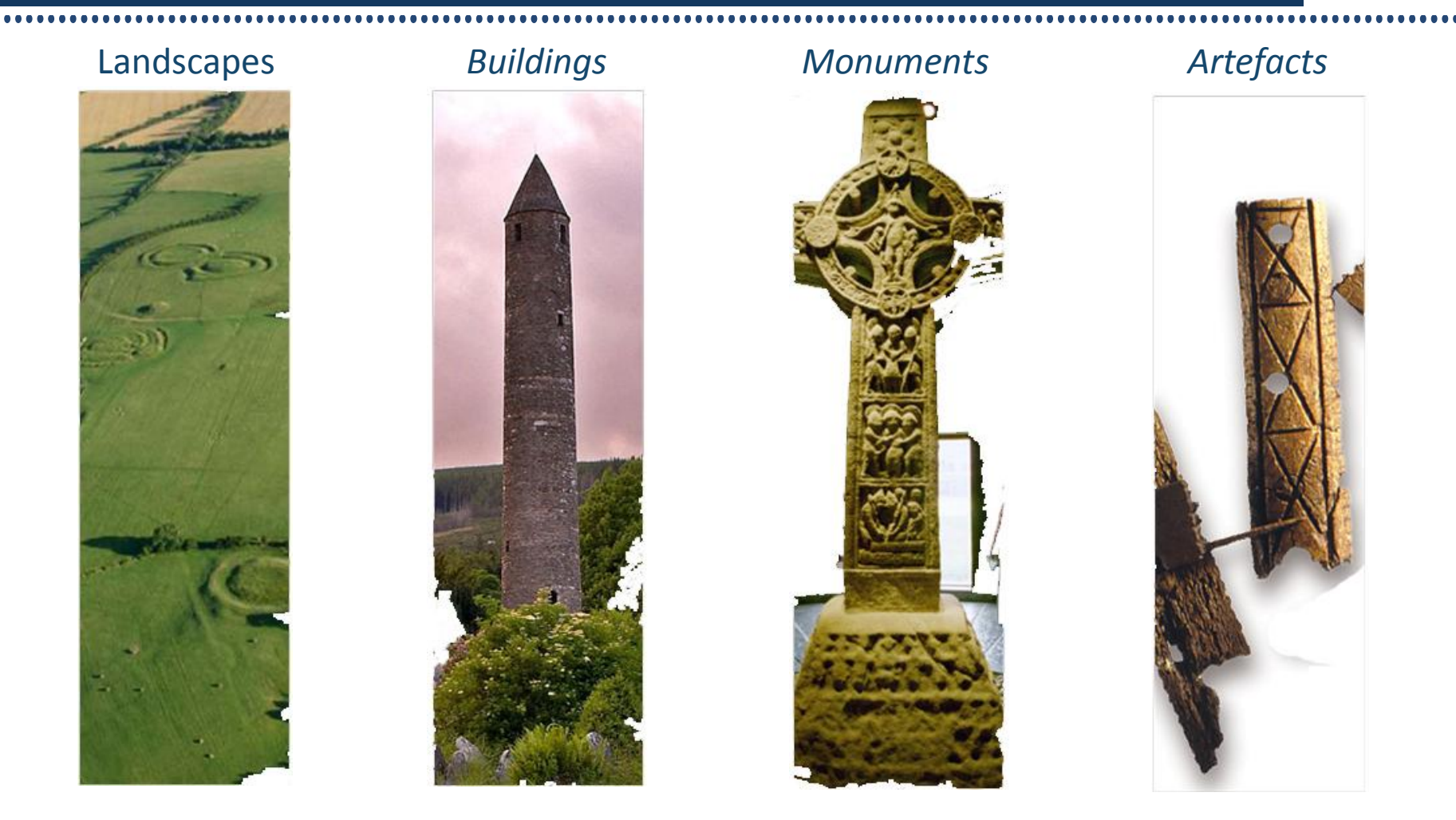

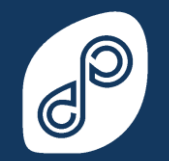

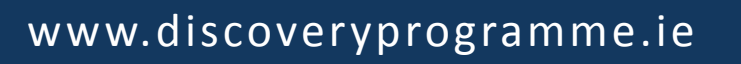

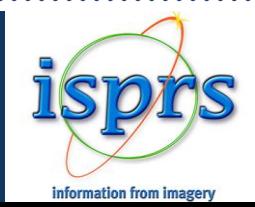

### *Digitisation – Landscape: Airborne Laser Scanning*

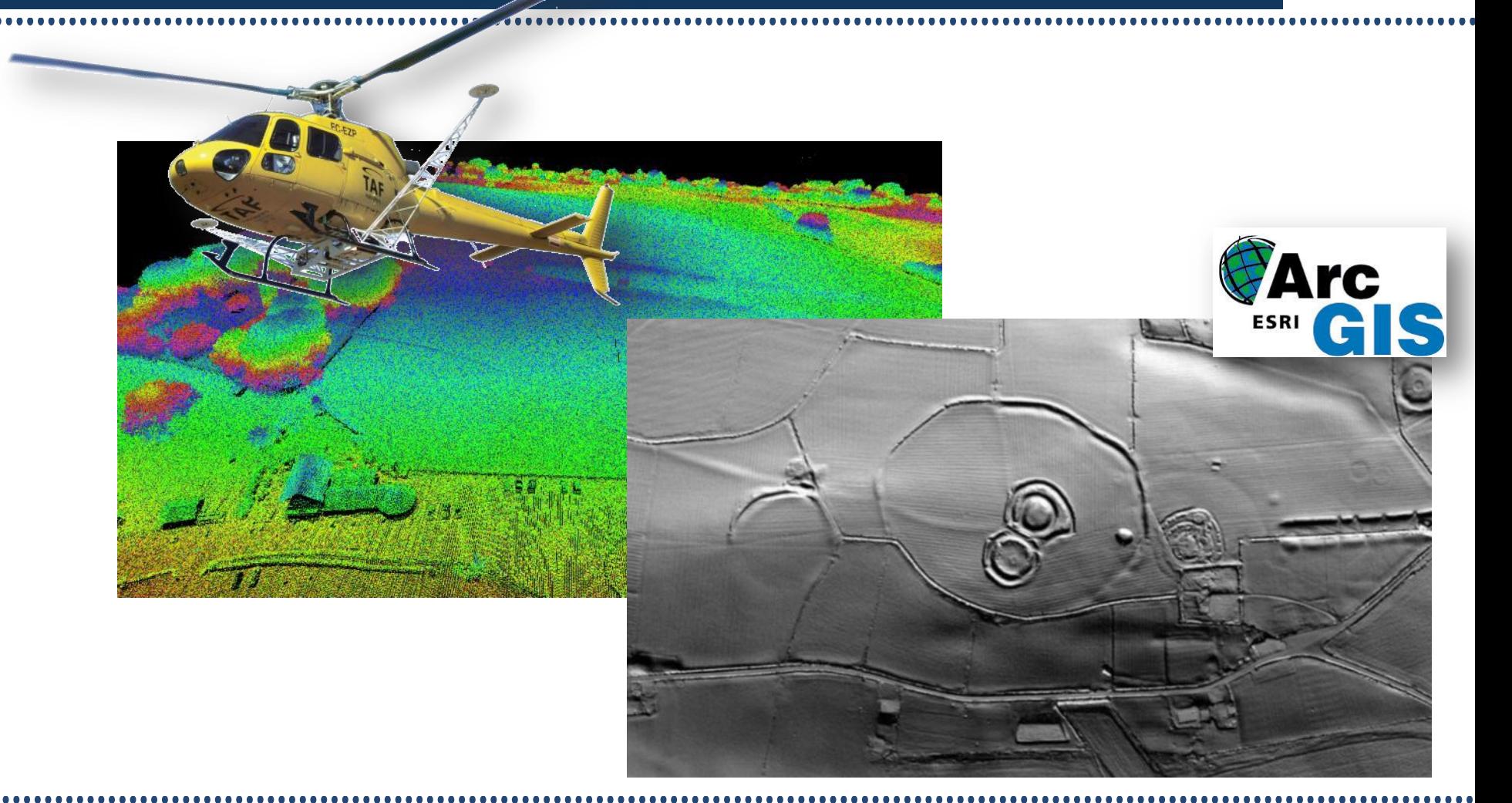

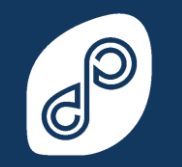

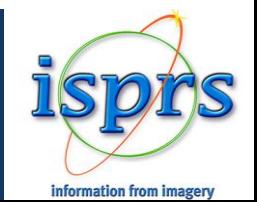

**SNOC** 

### *Digitisation – Buildings: Terrestrial Laser Scanning*

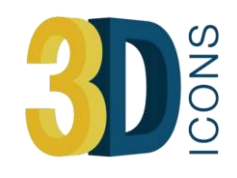

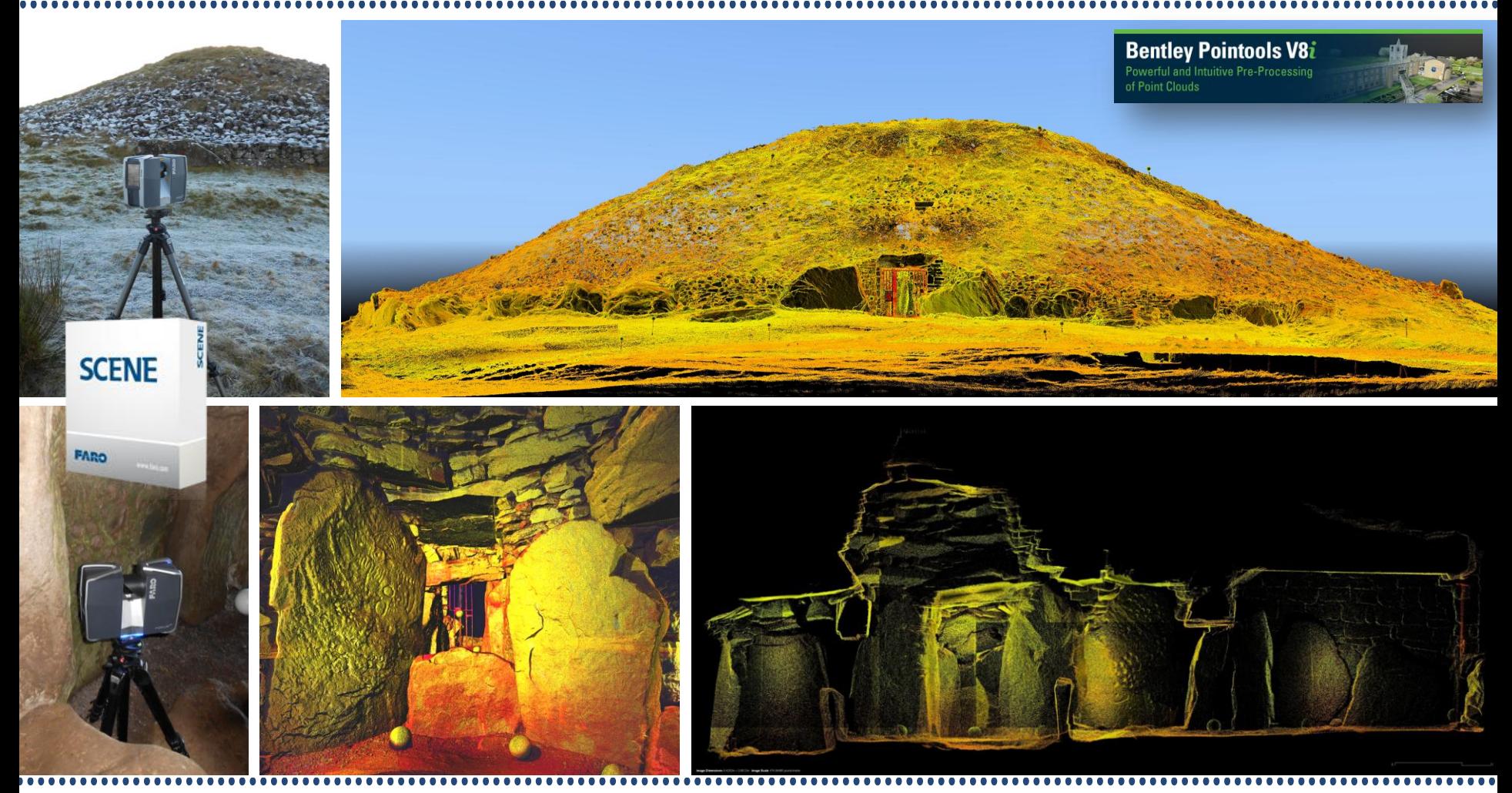

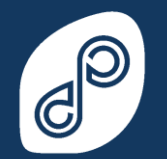

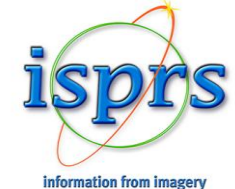

### *Digitisation – Monuments: Structured light scanner*

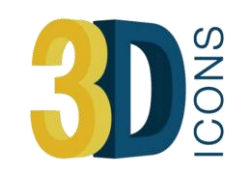

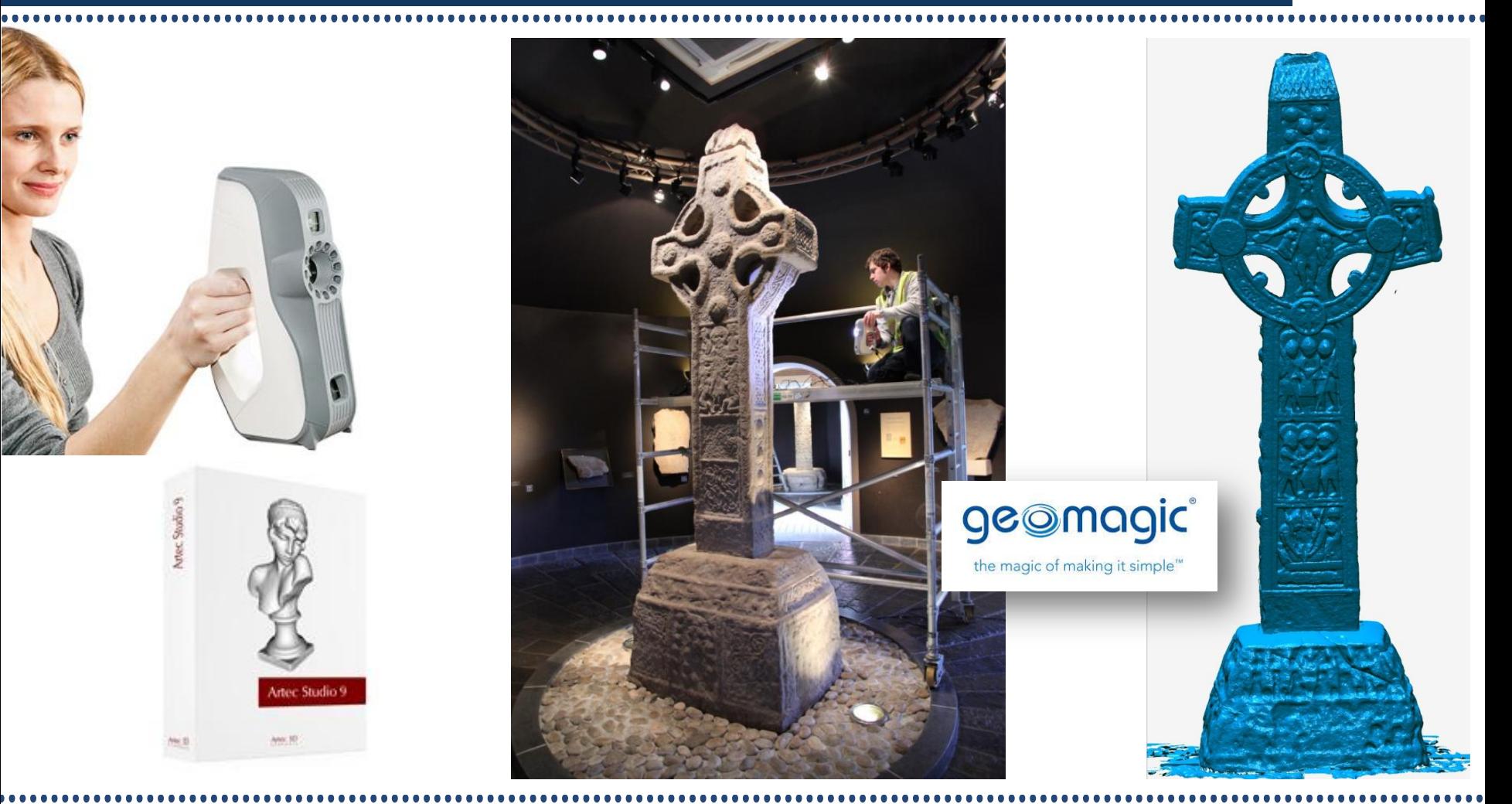

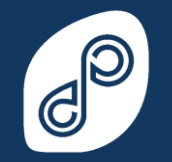

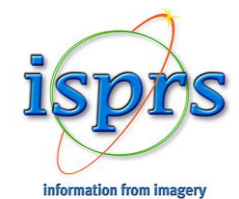

### *The challenge: accessing the information*

- Digitisation results in massive data volumes!
- Scientific data sets of value in their own right, but need to be adapted to be made accessible
- Raw data is often points not surfaces difficult for inexperienced user to interpret.
- Interaction requires access to proprietary software, often at significant cost
- In many cases highly irregular shape and structure, procedural modelling not a satisfactory approach.
- More sophisticated approach required .........

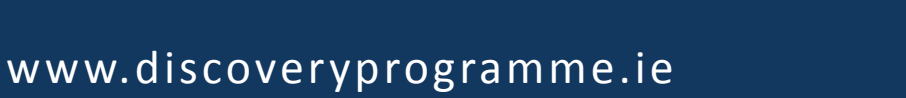

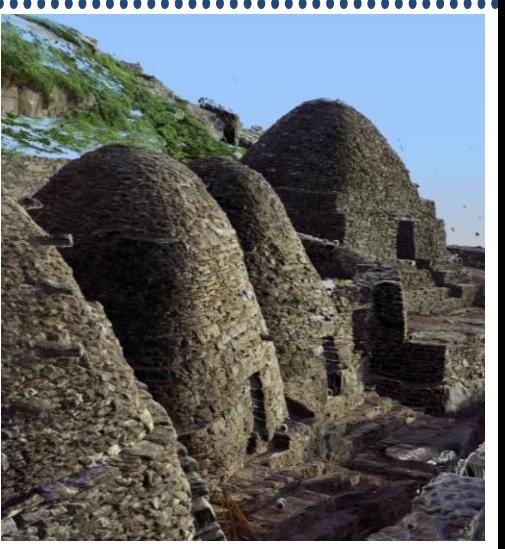

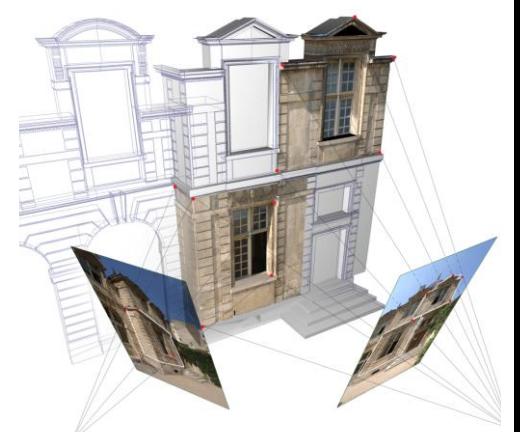

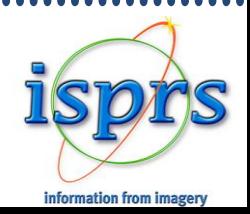

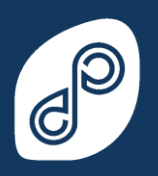

### *Today's presentation*

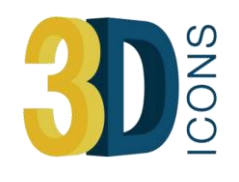

- 1. Digitisation overview
- 2. The Challenge making data accessible
- 3. Our proposed Solution
- Processing the pointcloud
- Creating a mesh
- Texture application
- Final model
- 4. Deliverables

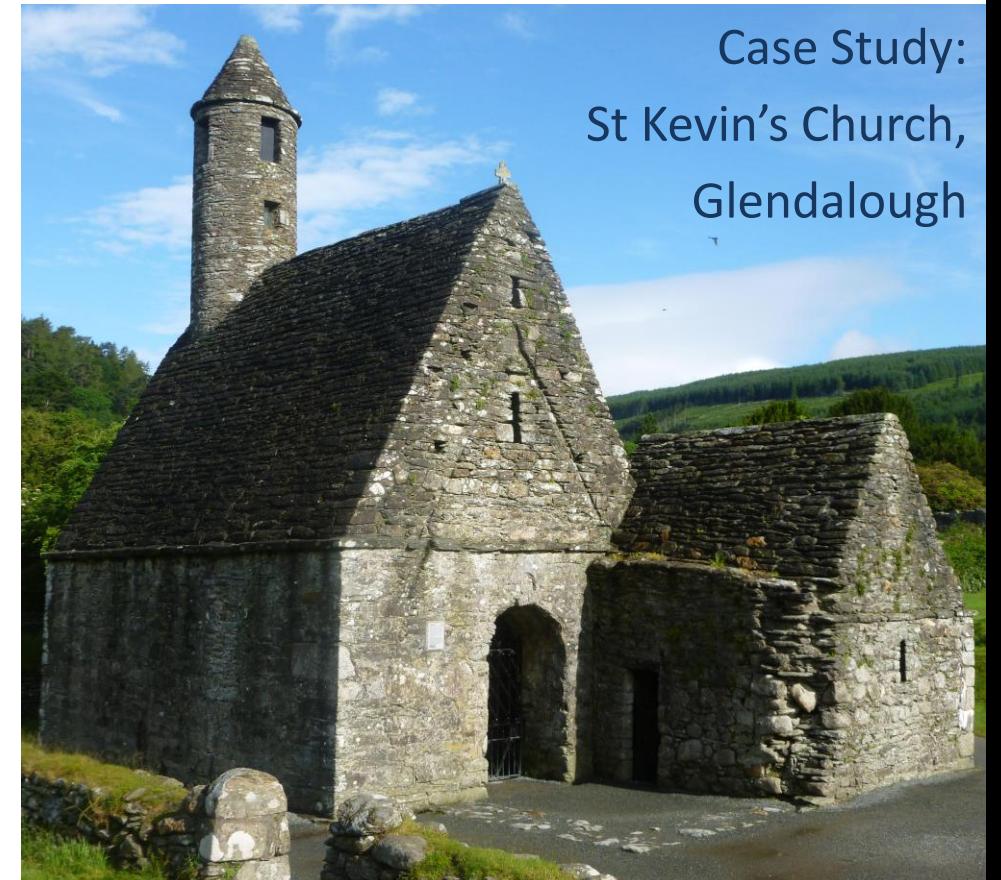

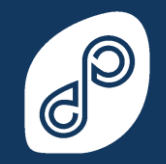

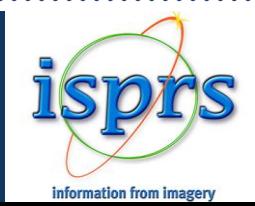

### *Processing the pointcloud*

#### Case Study: St Kevin's Church, Glendalough

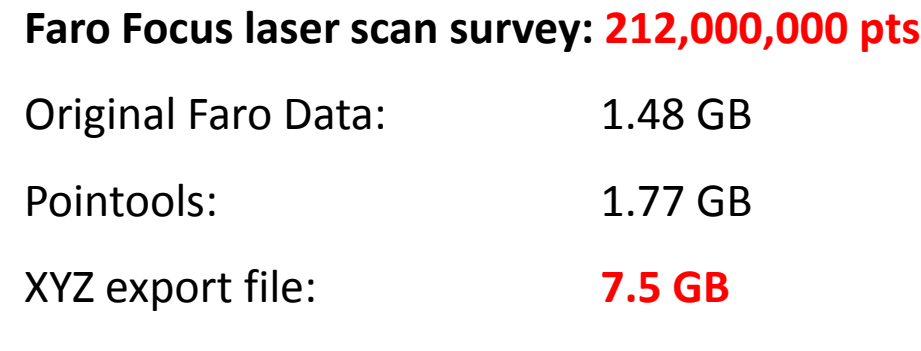

**Note:** 

**212 million points = 400 million+ polygons Estimated OBJ file: 30 GB**

**Poor texture quality from Faro scan data**

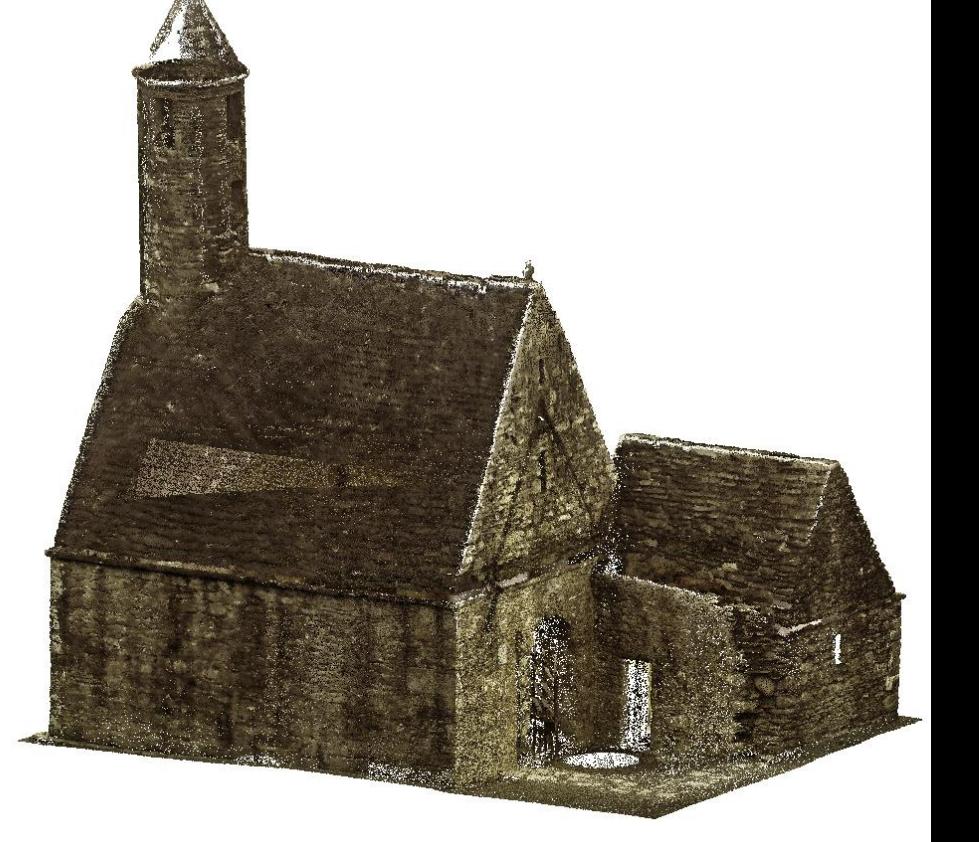

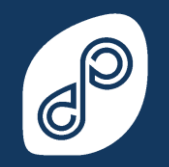

www.discoveryprogramme.ie

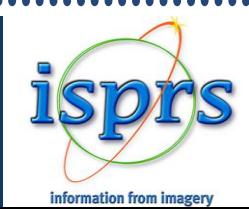

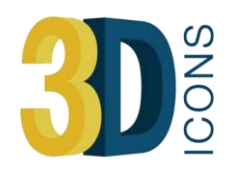

tley Pointools V8

### *Processing the pointcloud*

Case Study: St Kevin's Church, Glendalough

**Pointcloud is decimated to 1cm resolution:** 

**8,600,000 pts (4%)**

XYZ export file: **330MB**

#### **Note:**

**Decimation to 1cm was selected after experimentation** 

- **Appears to retain all relevant detail while being a more manageable file size.**
- **Uniform point spacing**

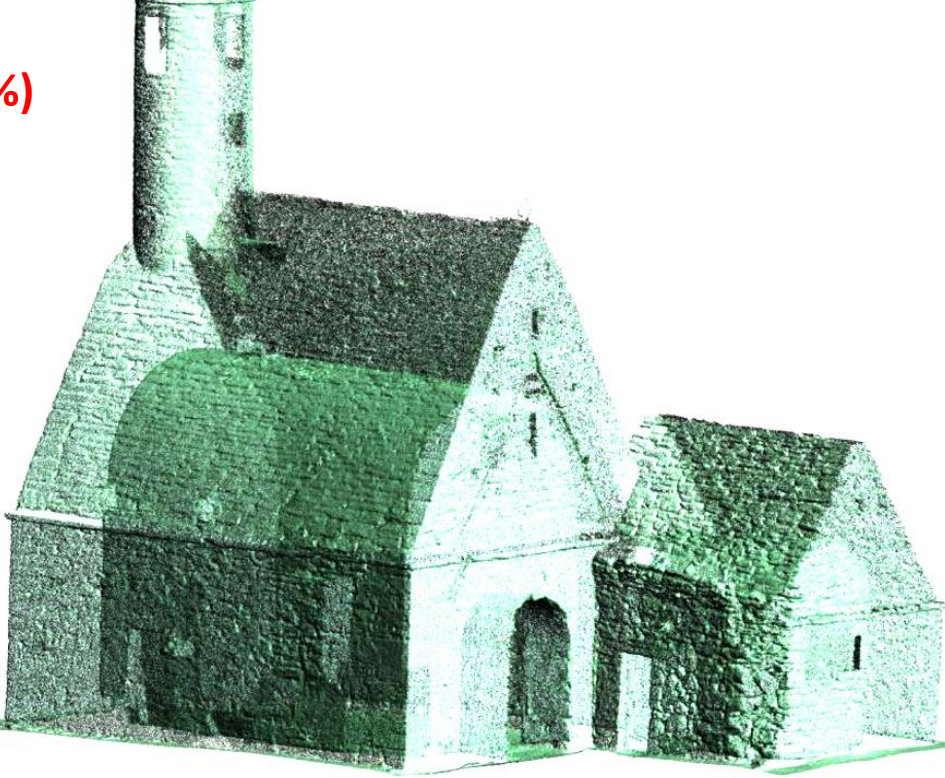

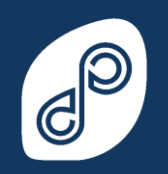

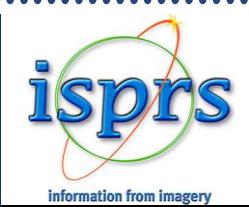

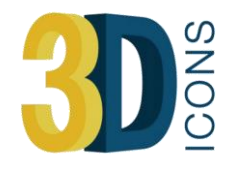

### *Creating the mesh*

#### Case Study: St Kevin's Church, Glendalough

#### **Meshed and 'cleaned up ' in Geomagic**

Cleaned up by removing: Outliers

Non-Manifold Edges Self-Intersections Small Tunnels Small Holes Highly Creased Edges Spikes Small Components

OBJ export: **17,600,000** polygons **1.34 GB Hi-resolution mesh**

**Note:**

**OBJ file type is industry standard and one of the most cross platform extensions.**

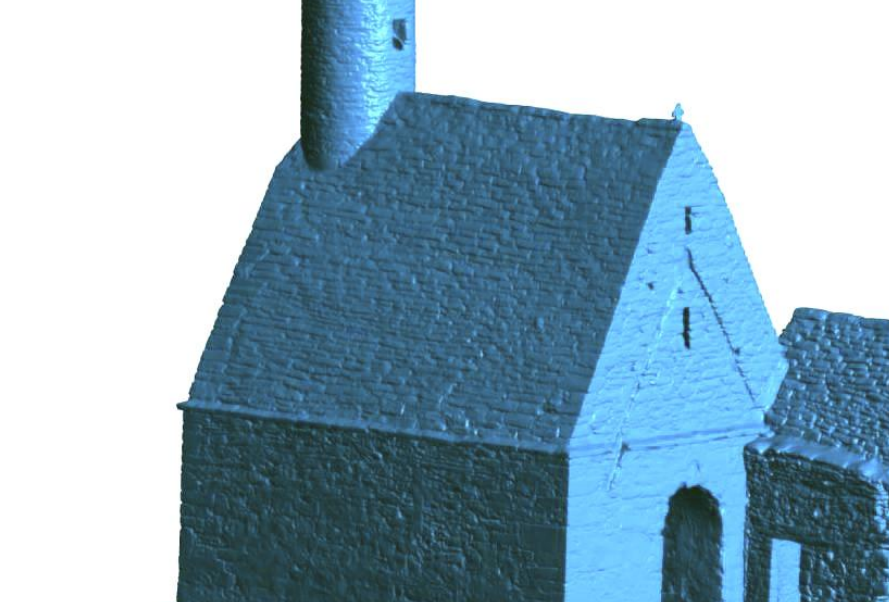

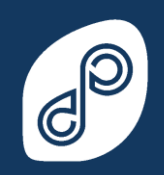

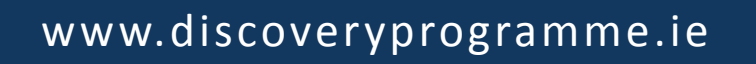

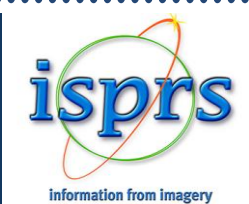

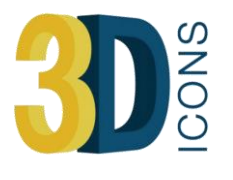

### *Retopology*

Mesh is sent to Mudbox for **Retopology**

#### **Retopology**

The topology, or edge flow, is not ideal on the original mesh. This is certainly te case in scan data. It is usually very dense and very "messy", with no order. This is not efficient for texturing, shading or animation and can cause issues with game engines, such as Unity. The purpose of retopologising is to create a clean mesh with desired edge flow that matches the form of the original mesh where the detail can be transferred from the original mesh.

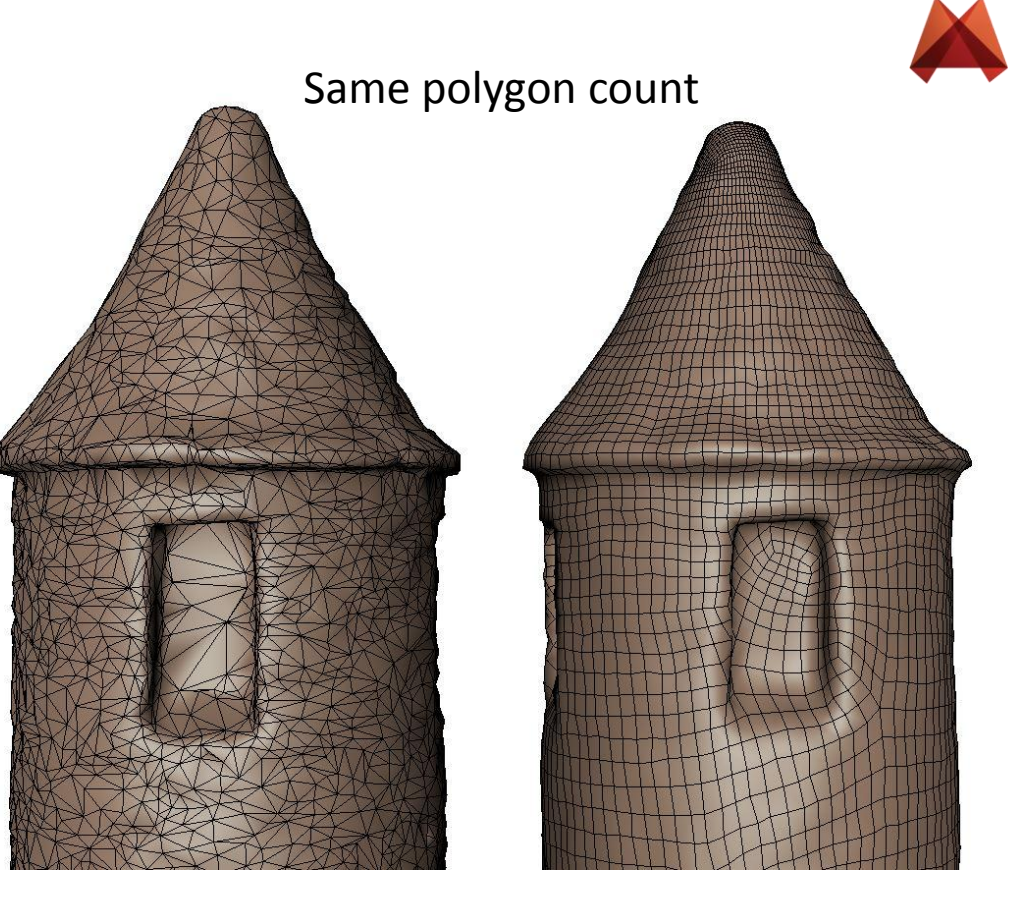

Decimated mesh Retopologised mesh

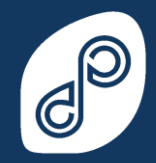

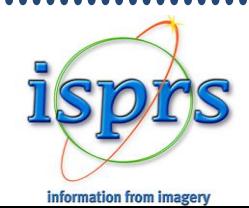

### *Optimising the mesh*

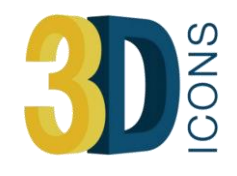

#### OBJ imported into Autodesk Mudbox for **Retopologising**

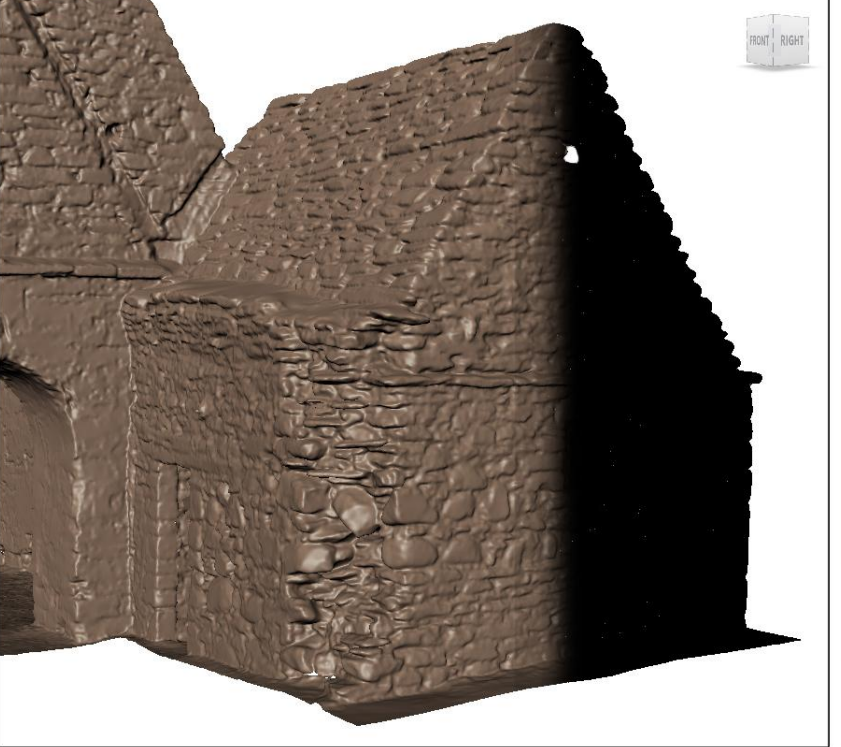

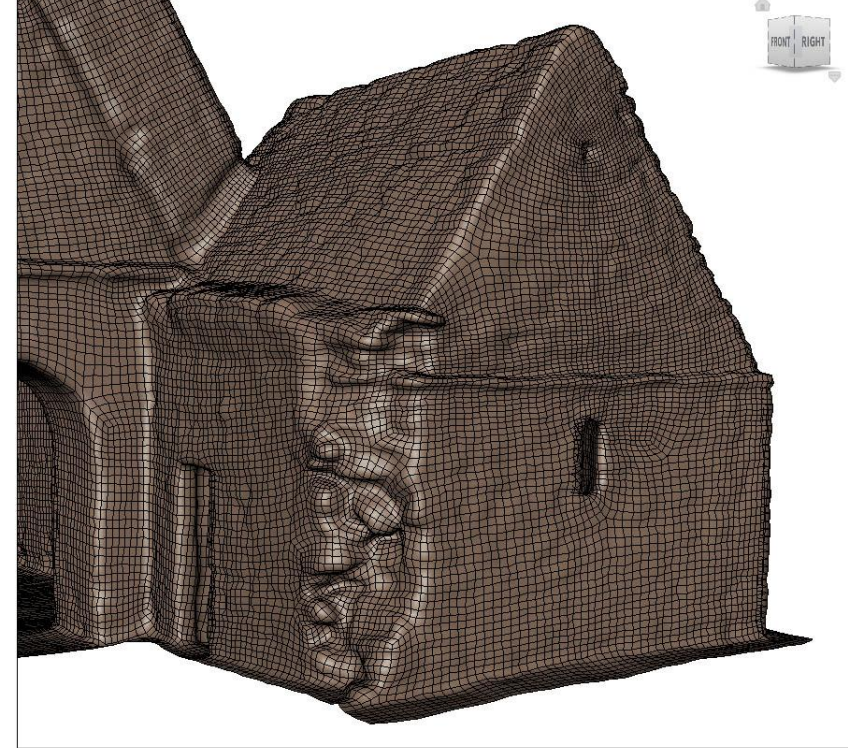

Imported mesh (high resolution) *17,600,000 polygons*

Retopologised mesh (low resolution) *200,000 polygons (1.13%)*

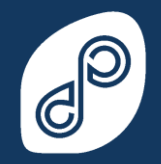

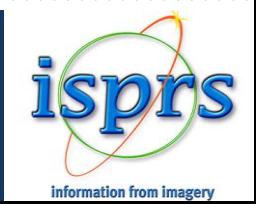

### *UV unwrapping*

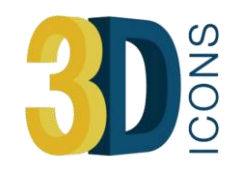

#### Retopologised mesh is **"UV unwrapped"** in 3DS Max

**UV** mapping is the 3D modelling process of making a 2D image representation of a 3D model. This process projects a texture map onto a 3D object. "U" and "V" denote the axis.

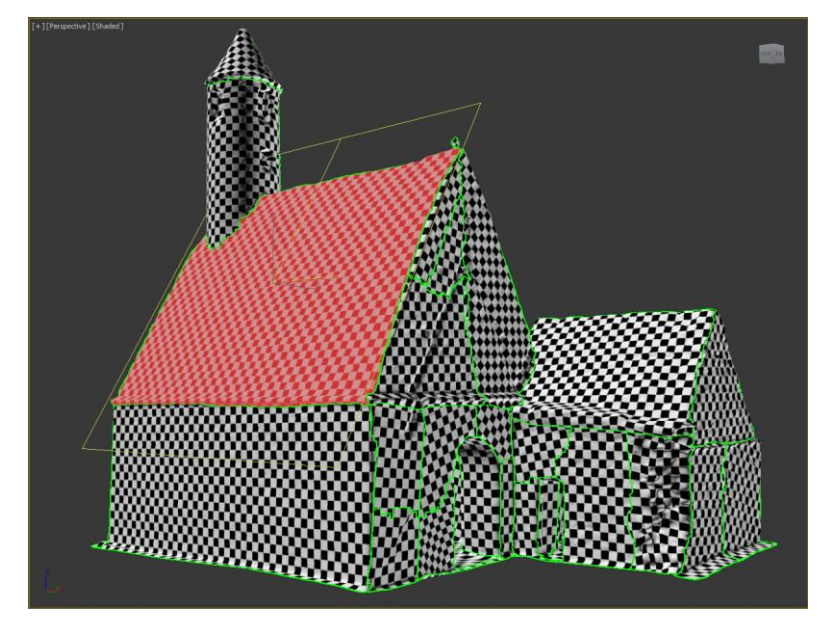

Checkerboard pattern added to examine texture stretching

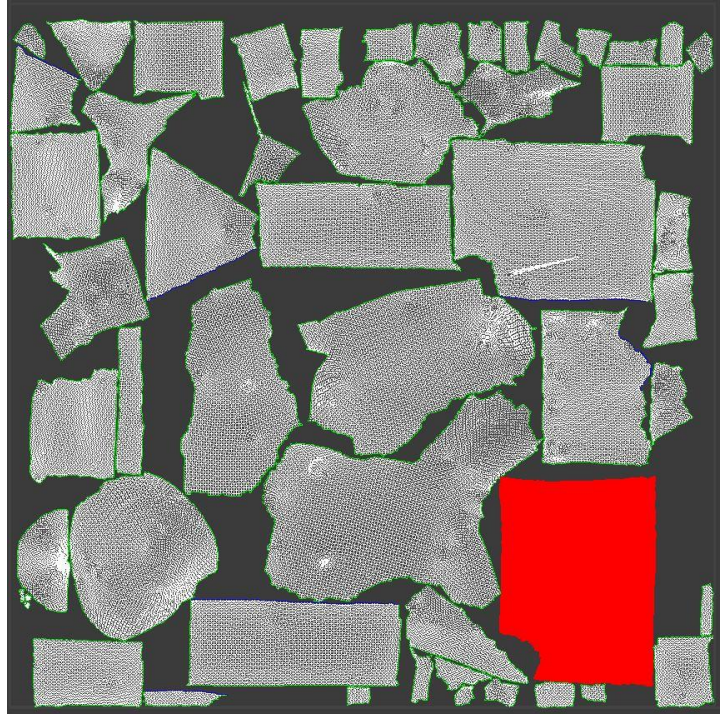

**Unwrella** 3 **rd** party plug-in that automatically unwraps the mesh in a few clicks.Supports multi tile UV's **Unwrella** 

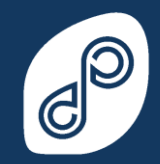

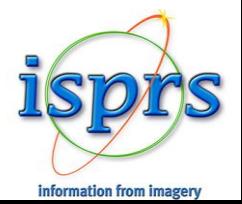

### *Extracting normal map*

#### Case Study: St Kevin's Church, Glendalough

#### Normal Map extracted from hi-res mesh in Autodesk Mudbox

The detail from the high resolution mesh is extracted and applied to the low resolution mesh that now has it's UV coordinates. Note the detail is retained except the silhouette.

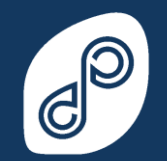

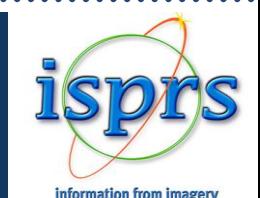

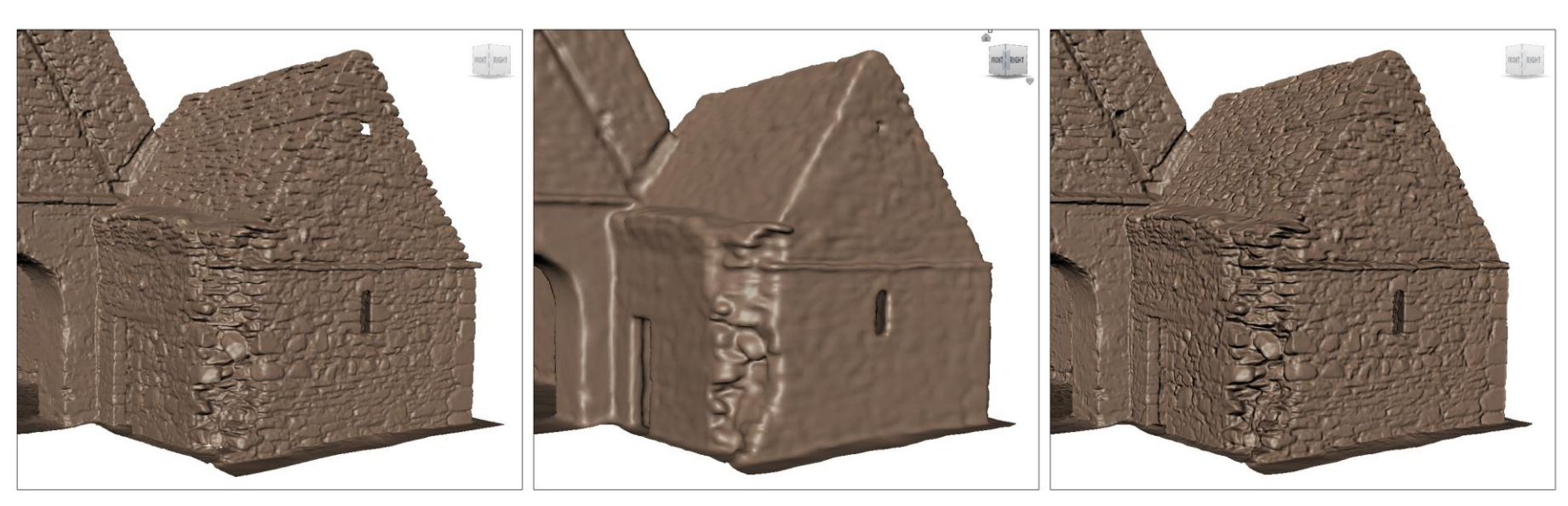

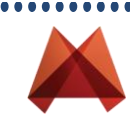

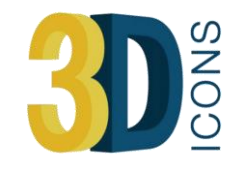

### *Normal maps*

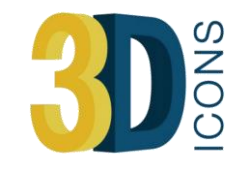

#### **Normal Maps**

A Normal Map is usually used to fake high-res geometry detail when it's mapped onto a lowres mesh. When a normal map is applied to a low-poly mesh, the texture pixels control the direction each of the pixels on the low-poly mesh will be facing in 3D space, creating the illusion of more surface detail or better curvature. However, the **silhouette of the model doesn't change**.

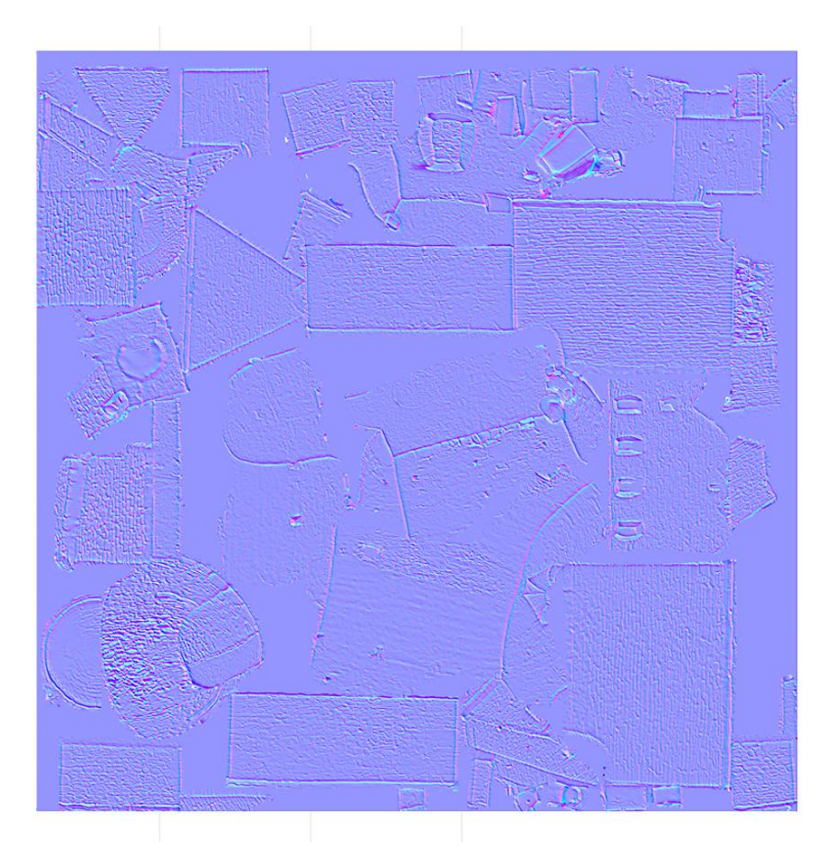

Normal map extracted from hi-res mesh

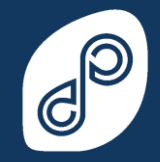

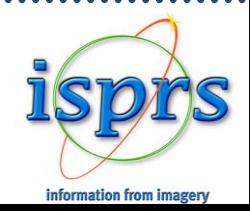

### *Texture ready mesh*

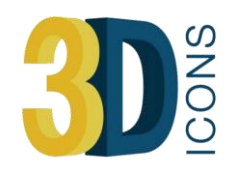

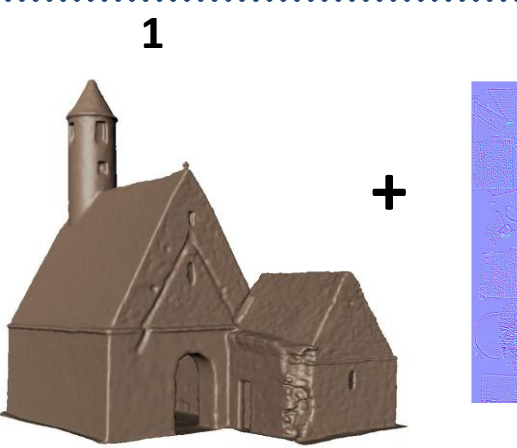

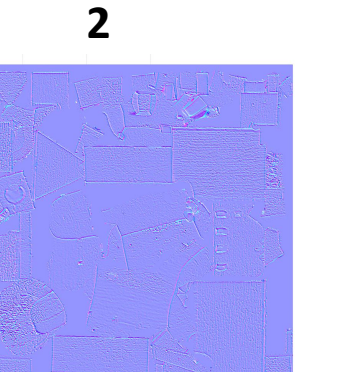

- 1. Low-resolution mesh with a clean topology and UV coordinates for applying maps.
- 2. Normal map simulating detail from hiresolution mesh
- 3. Texture ready mesh

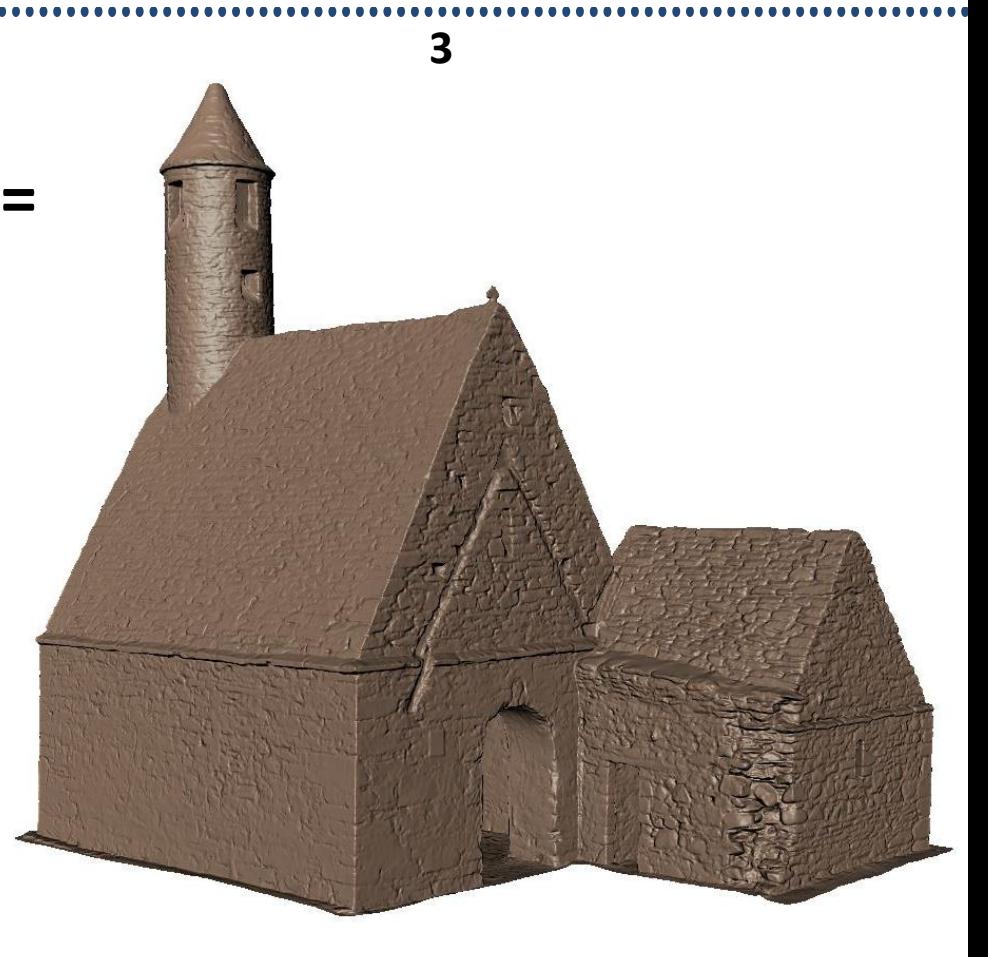

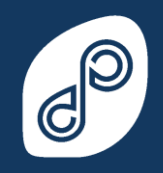

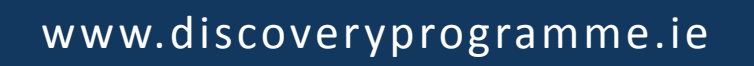

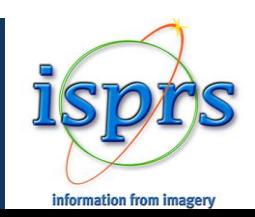

### *Texture creation - panoramic image capture*

- Canon 5D Mk 2
- Gigapan Epic Pro
- PtGui Software

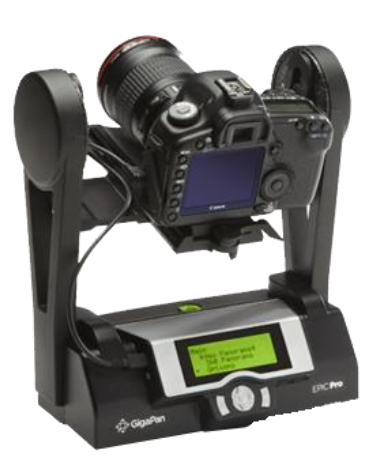

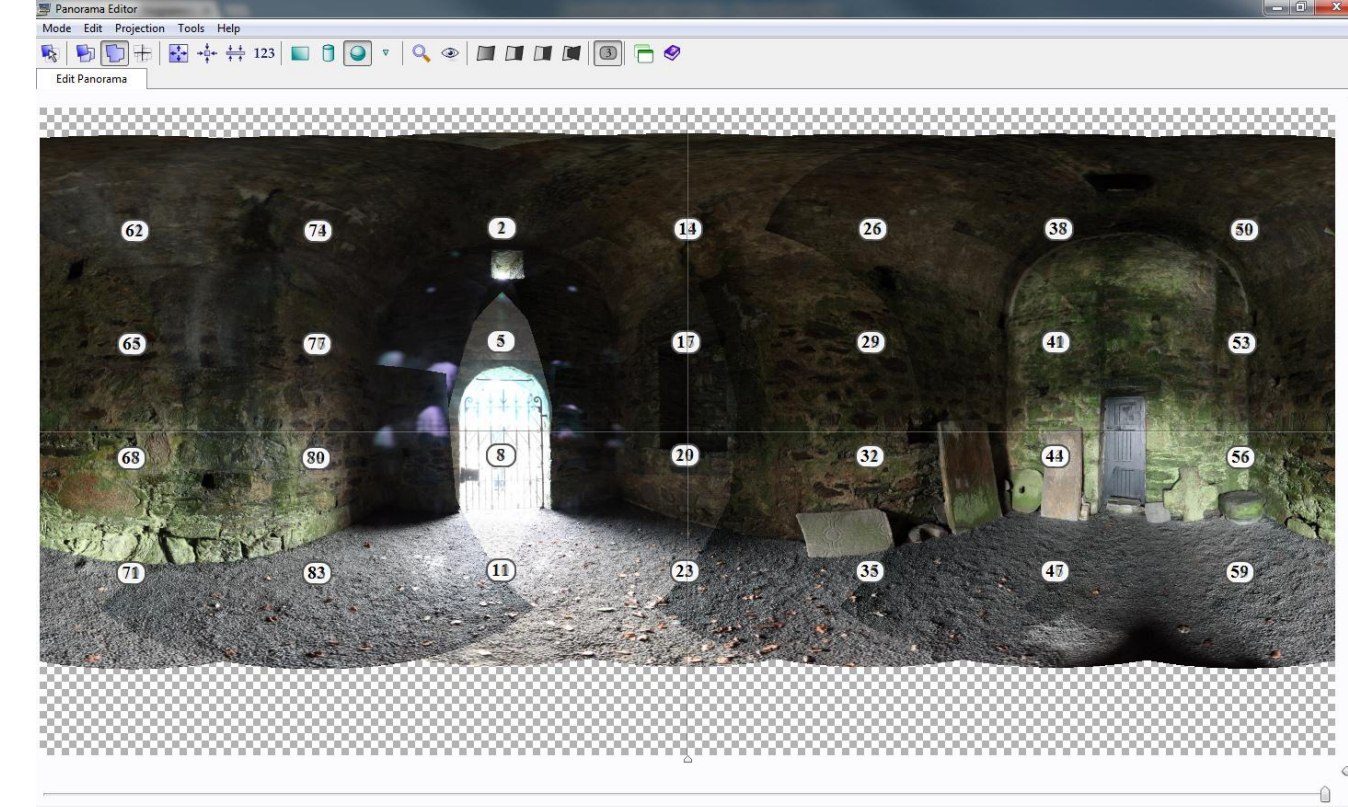

360° x 180° Equirectangular - Move panorama with left mouse button, rotate with right button

Internal chamber was very dark with bright light coming through so HDR images were captured at 3 exposures. 84 images in total

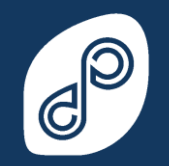

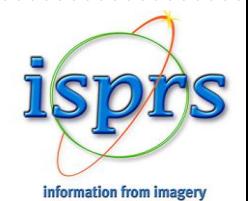

### *Texture creation - Mapping*

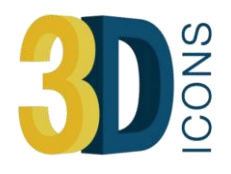

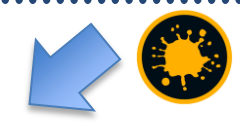

- 7 Panoramic set up positions
- 5 External
- 2 Internal
- Objective is to get good coverage of the building with an adequate overlap

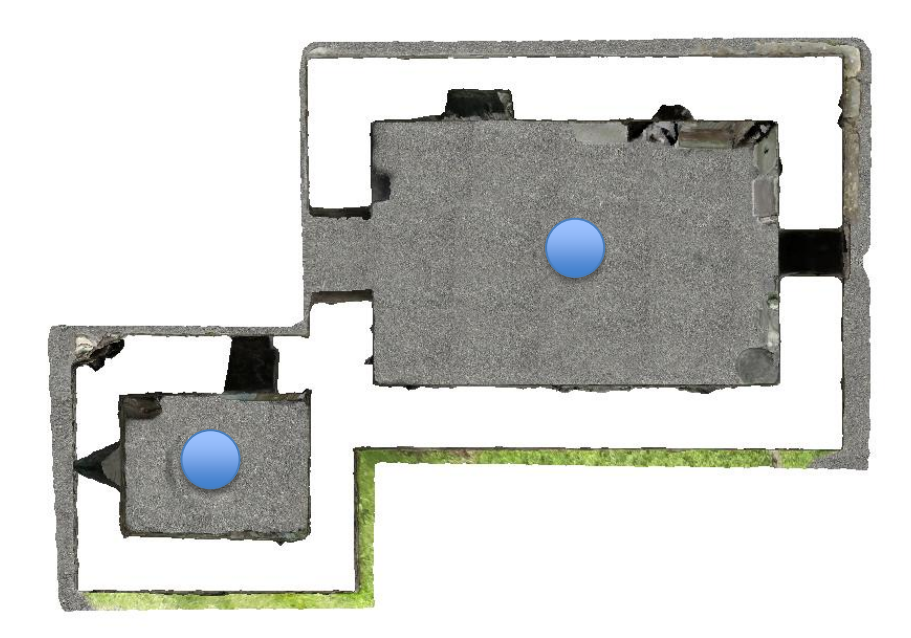

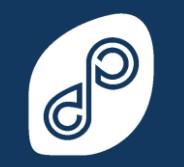

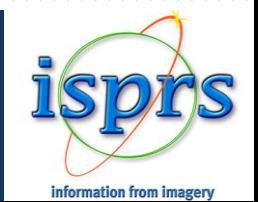

#### *Texture creation - stitching*

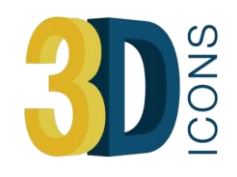

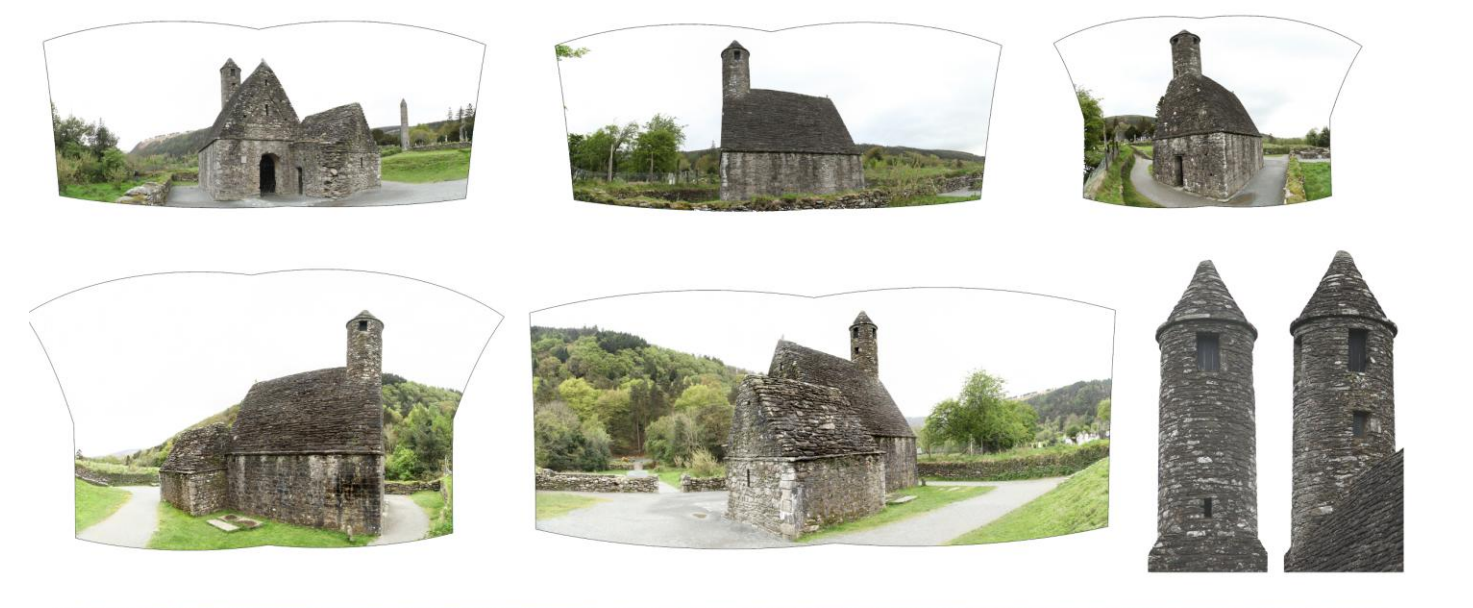

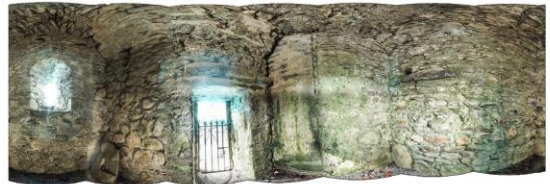

Equirectangular Projections

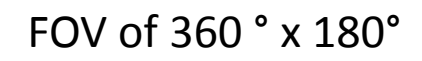

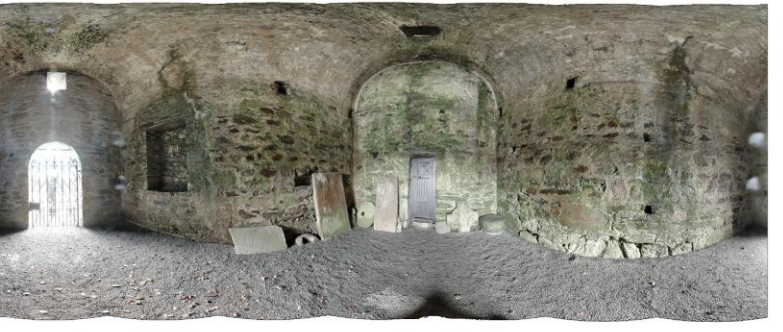

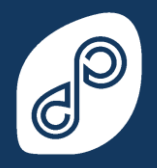

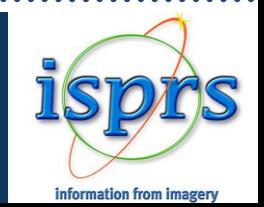

### *Texture creation - Mapping*

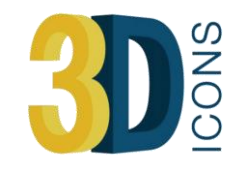

In **Mari** the **Sphere Map Projector** function used and unwanted data is masked out Panoramas are projected from the same locations within the scene

2. Texture projected on the side of the building is skewed due to the angle of the surface to the camera

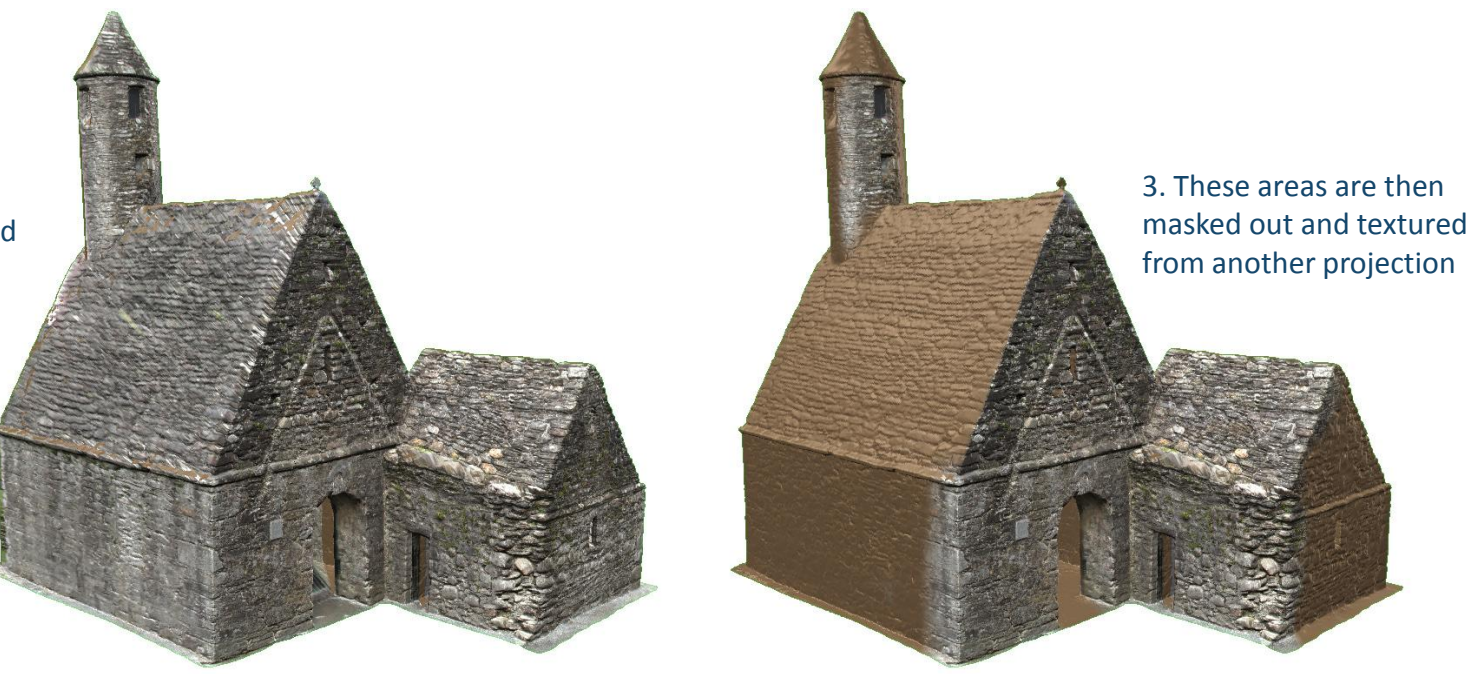

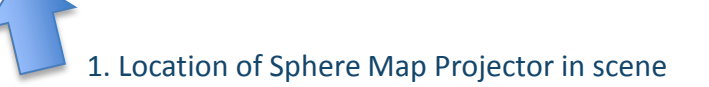

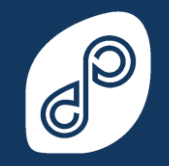

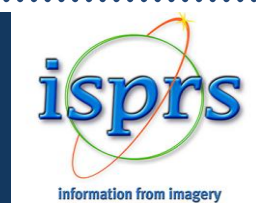

### *Texture creation - Mapping*

- -A high quality texture is applied to the whole mesh -Areas that the panoramas missed are textured from individual images -To increase the quality of the texture multiple UV tiles can be created.
- Instead of a single texture map up to 100 maps can be applied to a single mesh

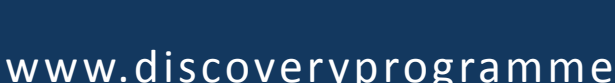

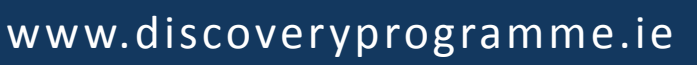

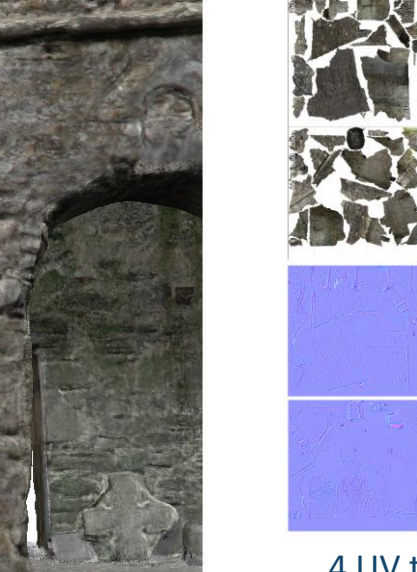

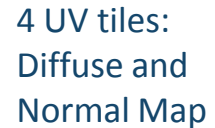

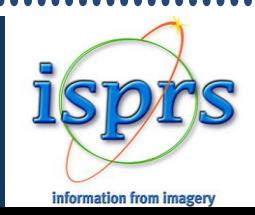

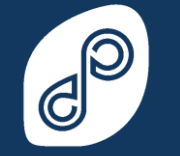

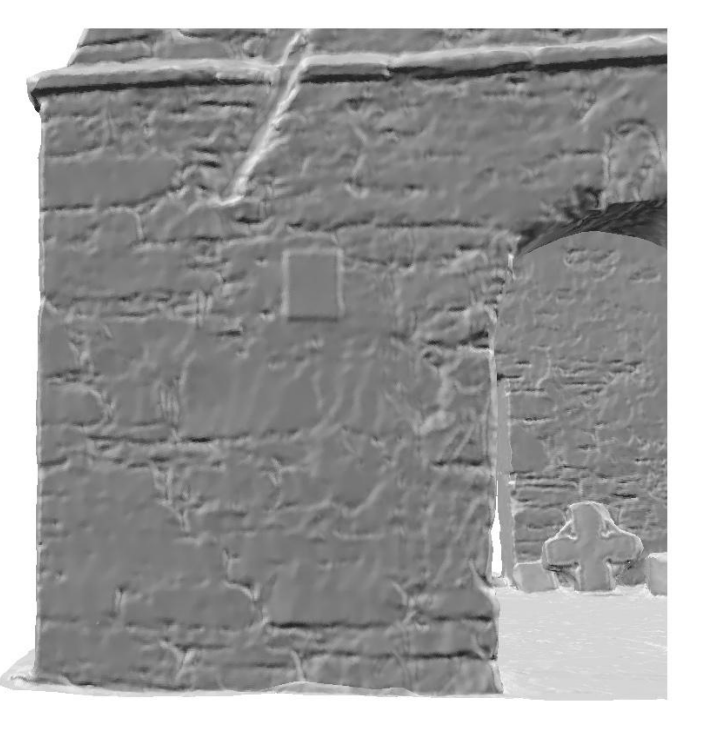

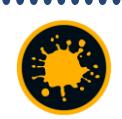

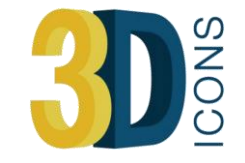

#### *Texture creation – Final Model*

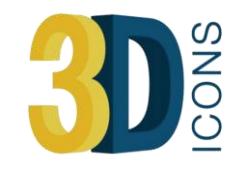

#### Final model with normal and diffuse (texture) map

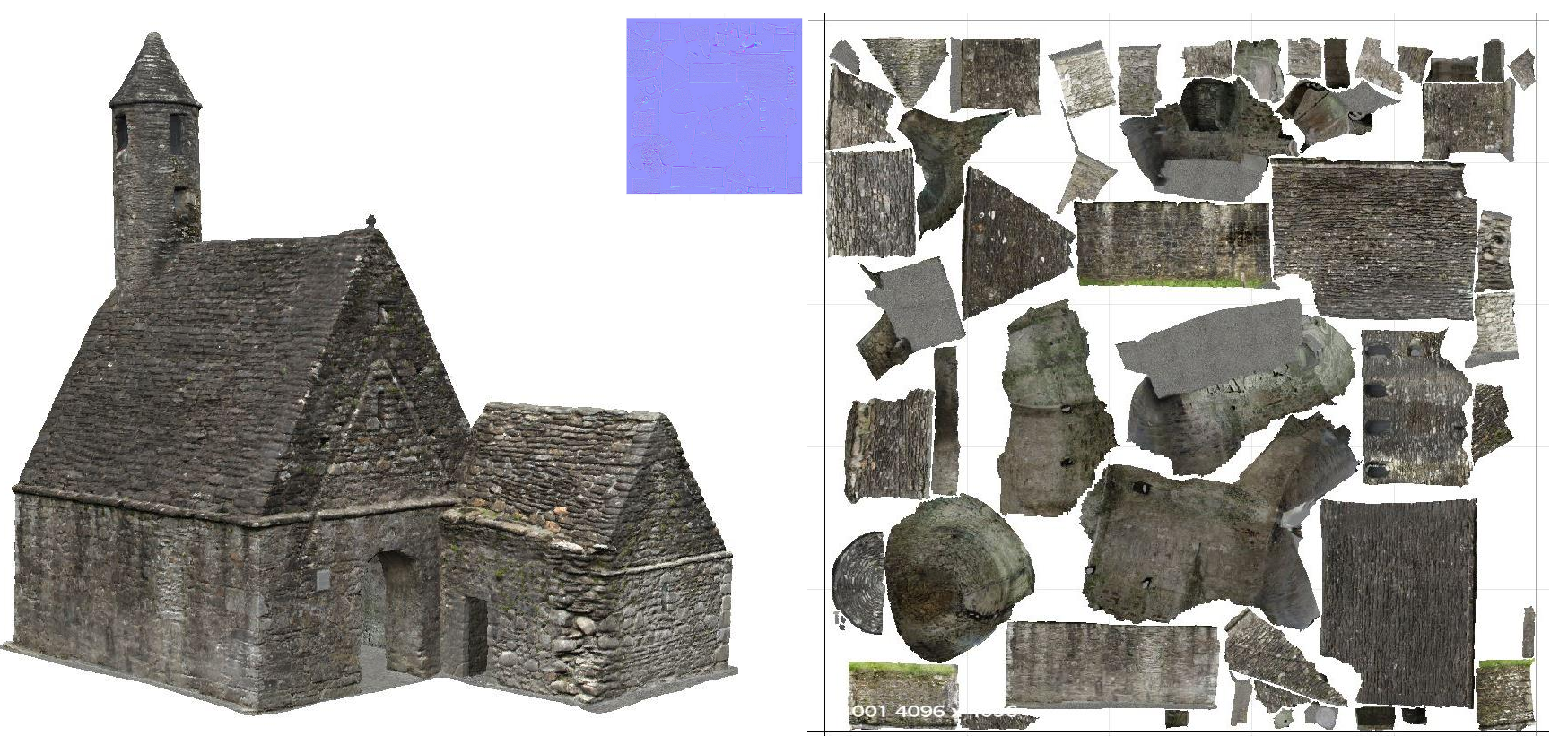

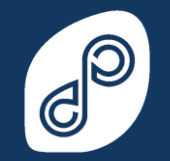

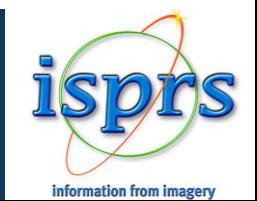

#### *Final model*

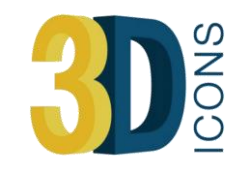

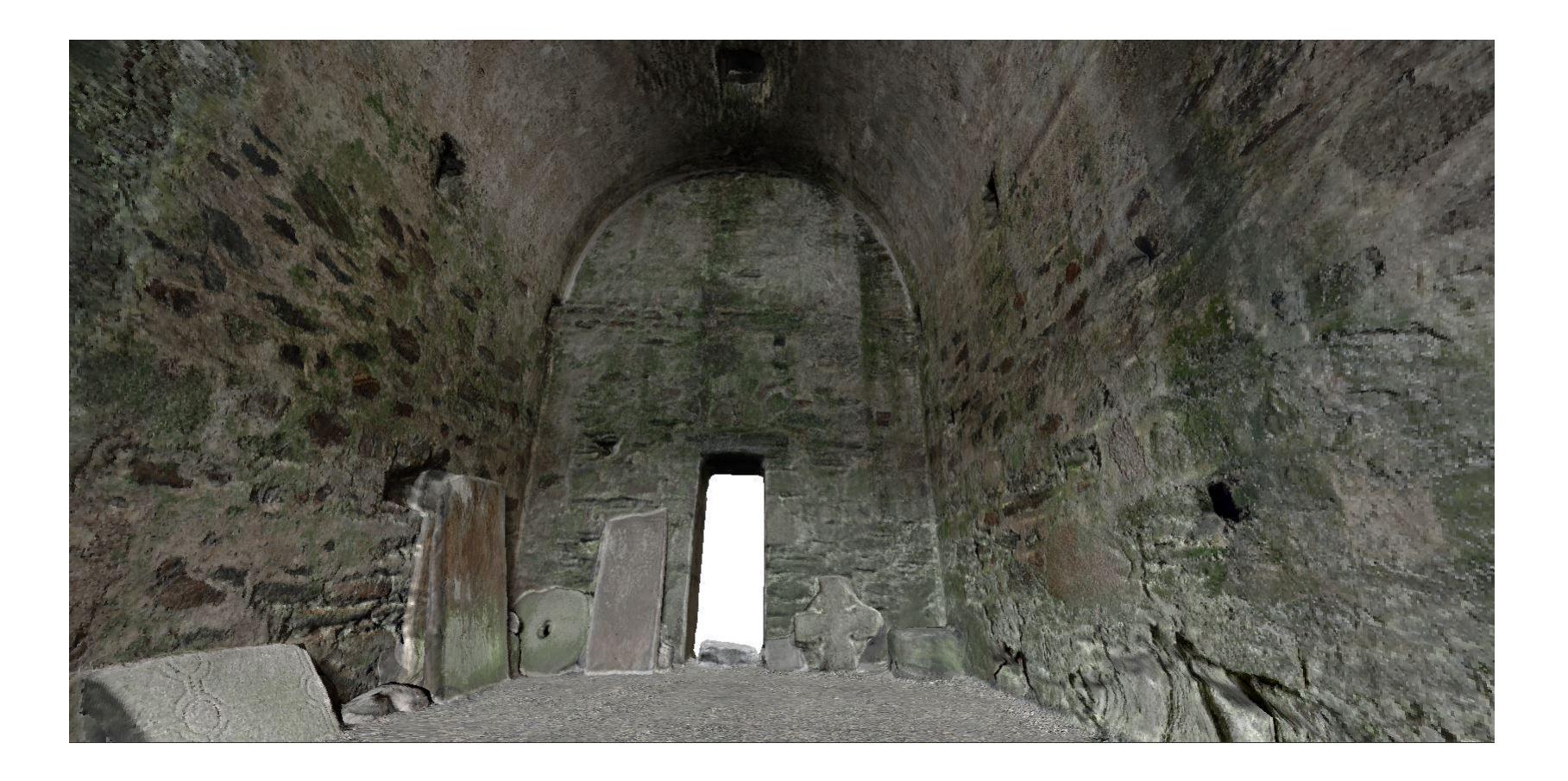

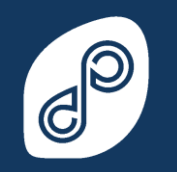

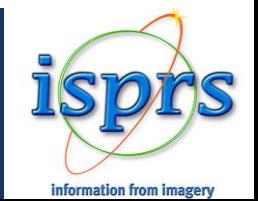

#### *Final model*

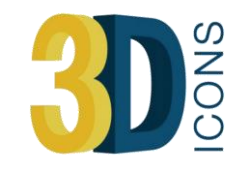

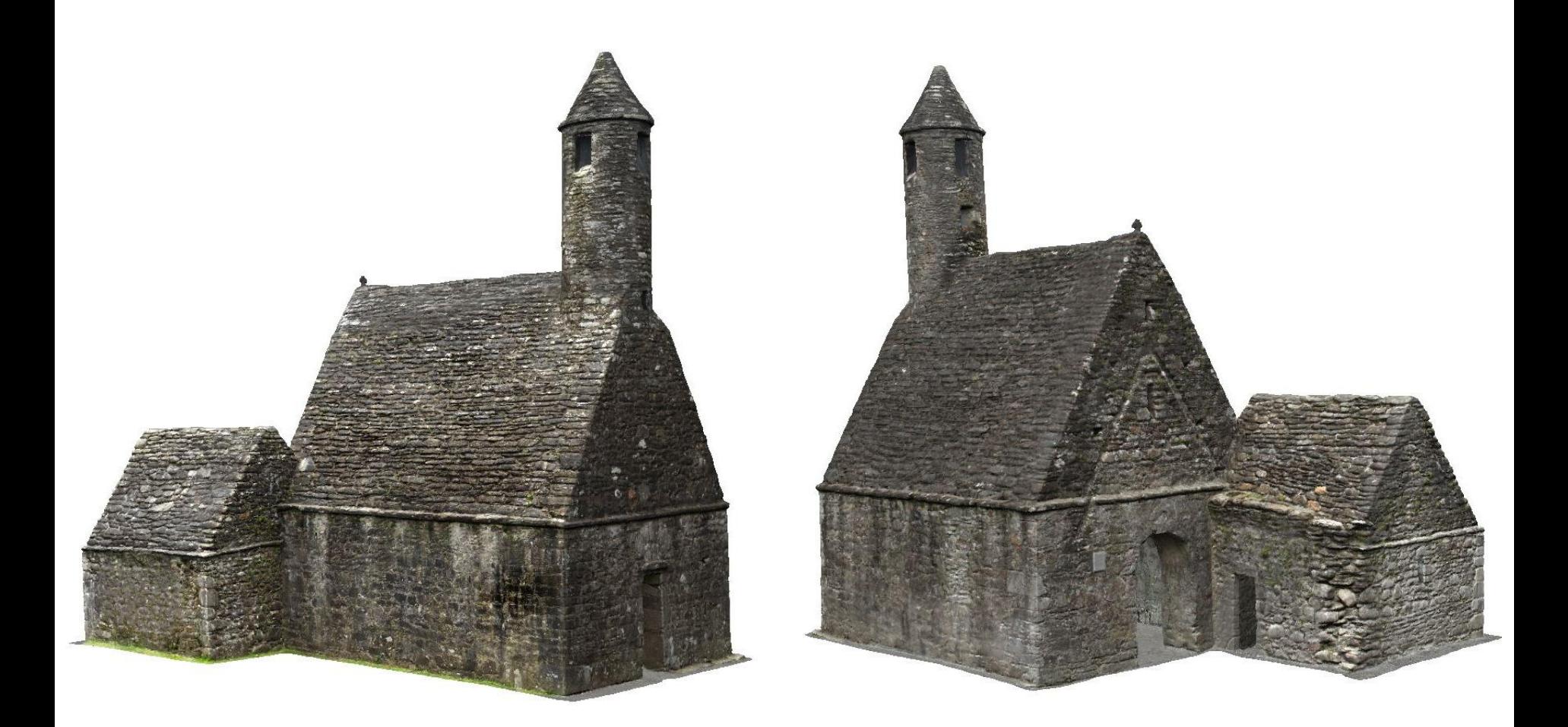

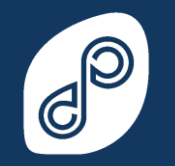

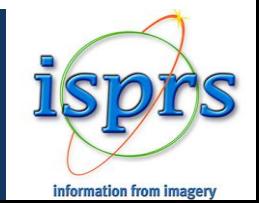

### *Workflow summary*

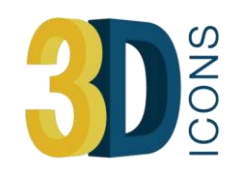

**ORIGINAL SCAN DATA** 212,000,000 Points 400,000,000+ Polygons **7500 MB pointcloud**

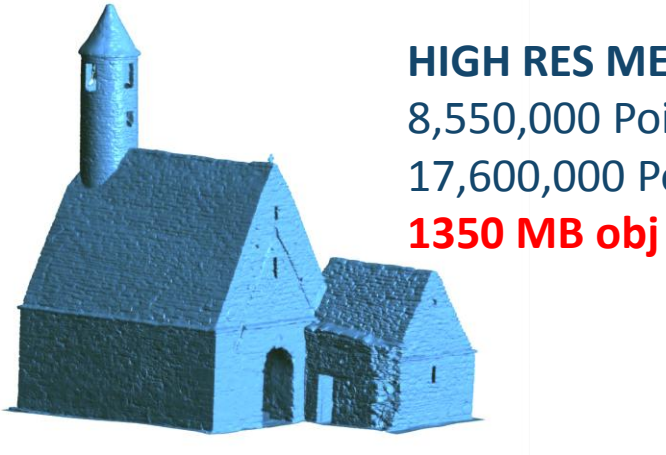

**HIGH RES MESH** 8,550,000 Points 17,600,000 Polygons

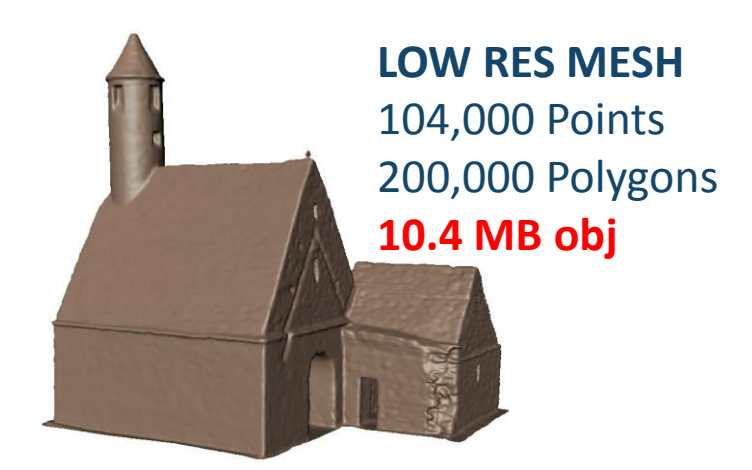

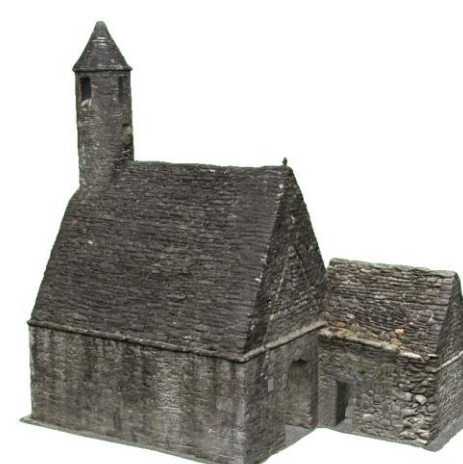

**TEXTURED MODEL** 10.4 MB + Diffuse 3.5 MB + Normal 2.5 MB **= 17 MB total (.22%)**

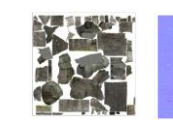

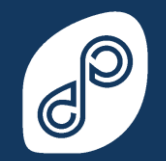

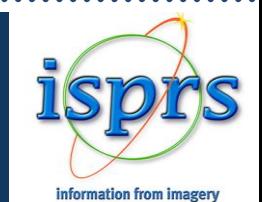

#### *Workflow - monuments*

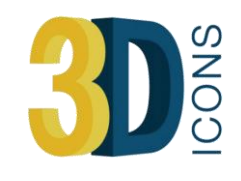

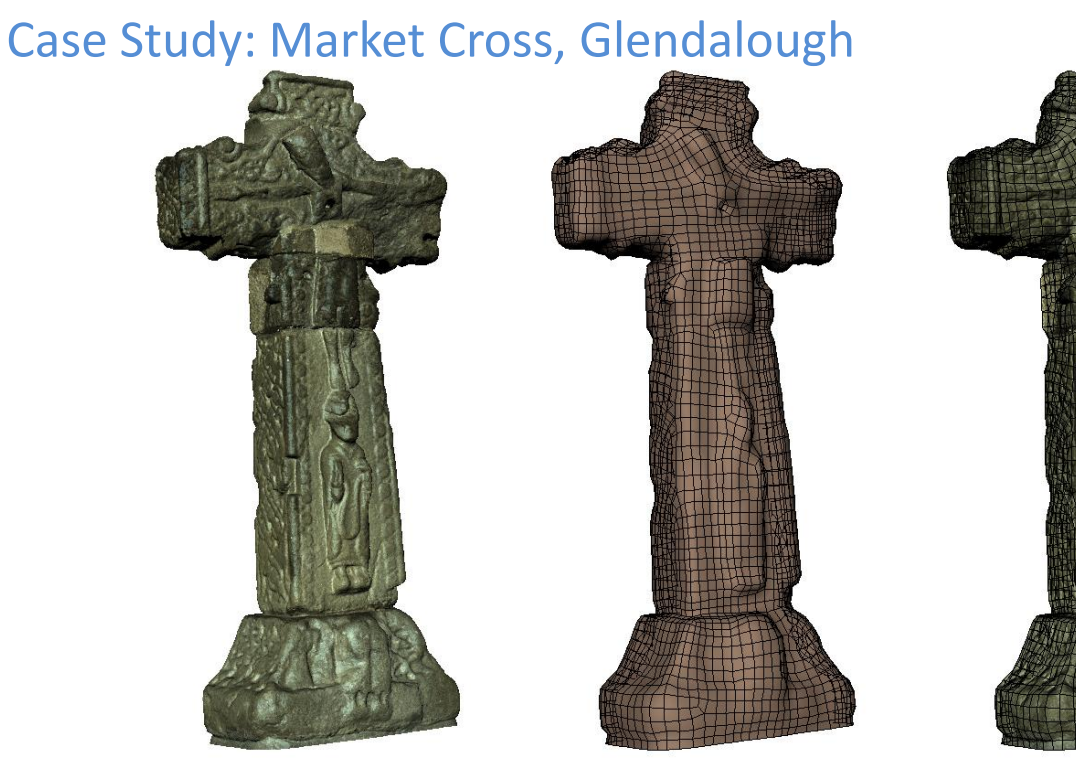

Original Scan Data 7.35m polys / **2130 MB**

Retopologised Mesh 7700 polys / **558 KB**

Texture/Normal/AO Mapped 7700 polys / 558 KB **3 MB Total**

Note: For Artec scanner the scan texture can be transferred to new mesh

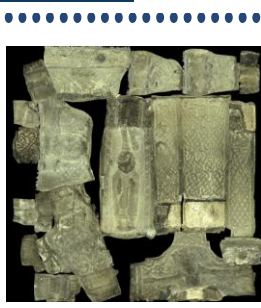

Diffuse Texture

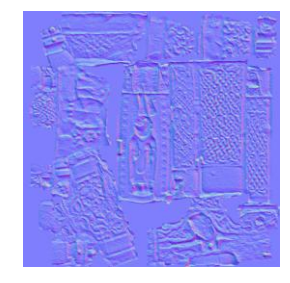

Normal Map

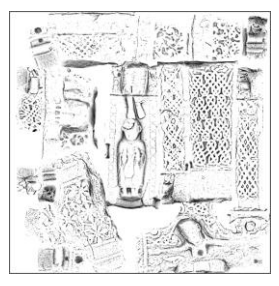

Ambient Occlusion

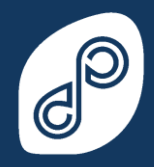

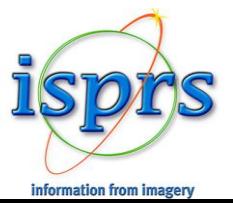

### *Potential Deliverables*

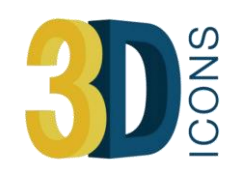

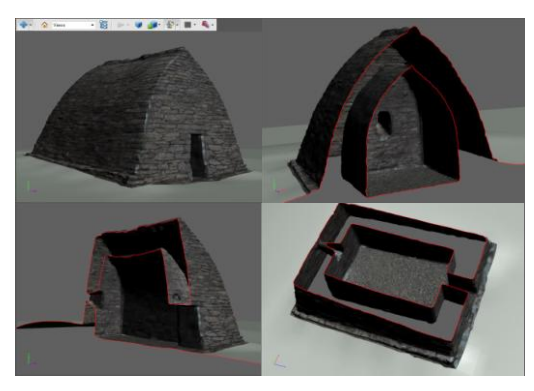

#### **3D PDF**

•Some browsers don't support •Some pdf viewers don't open •Can require download •Doesn't support Normal Maps •Can be RAM heavy

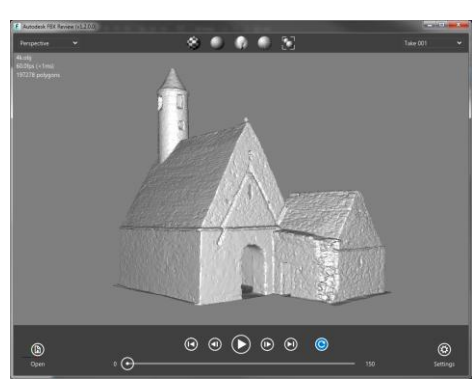

#### **Autodesk FBX Review**

- •Free mesh inspection software •Requires download and installation
- •Works on Apple products
- •Works 'offline'

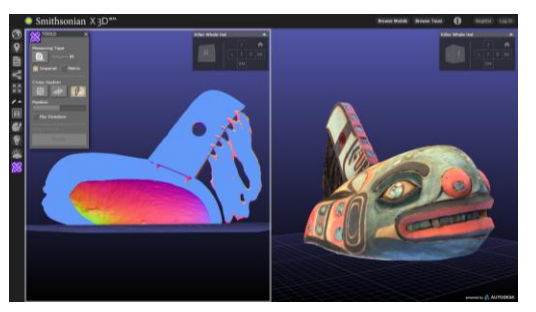

#### **Autodesk X 3D**

•Online in-browser viewer •Variety of functions: Measure/Cross-section/Move light source/Turn off texture •Not available until 2015

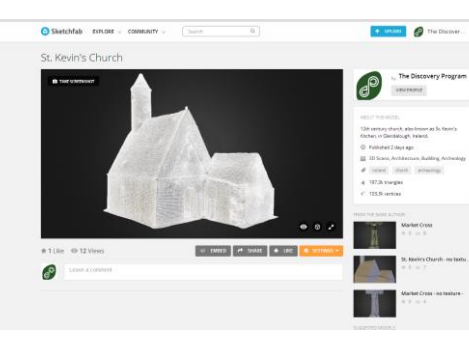

#### **Sketchfab**

•Online in-browser viewer •Less functions than X 3D (currently) •Ready available •Tablet and Mobile support (fixed rotation)

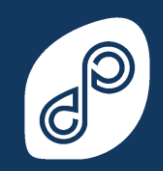

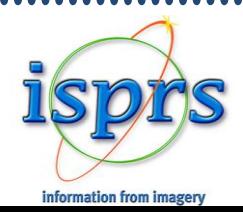

#### *Deliverables - demo*

 $\begin{array}{ccccccccccccccccc} \bullet & \bullet & \bullet & \bullet & \bullet & \bullet & \bullet \end{array}$ 

,,,,,,

 $\bigcirc$ 

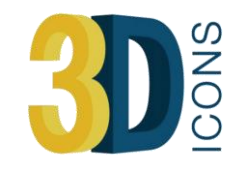

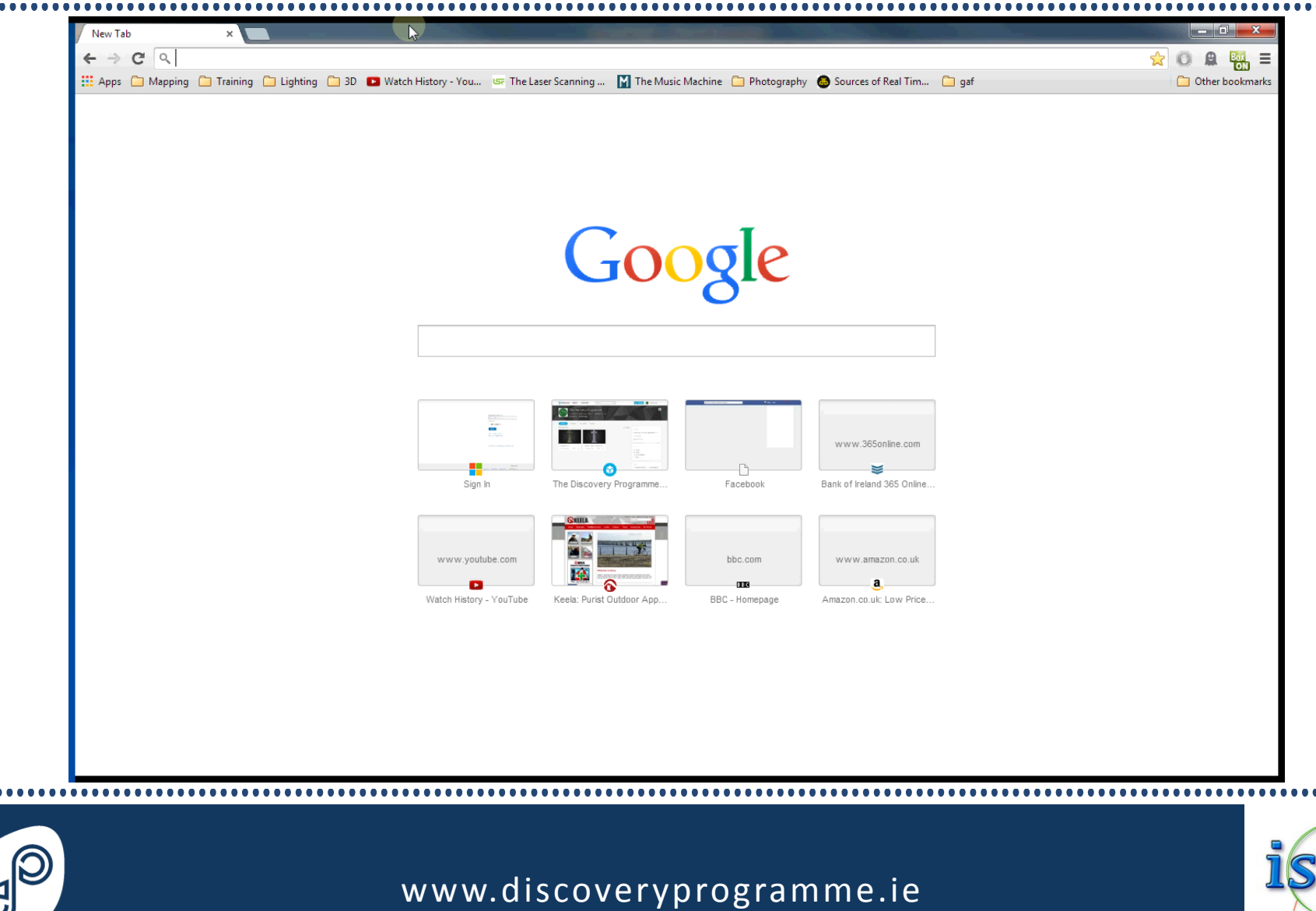

information from imager

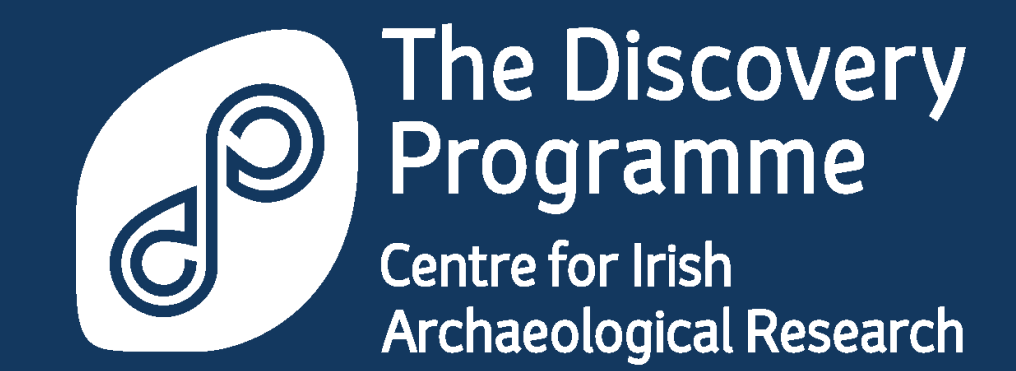

## Questions? Thank You

www.sketchfab.com/discoveryprogramme patrick@discoveryprogramme.ie

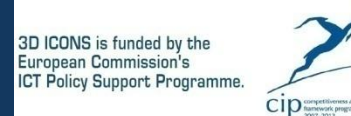